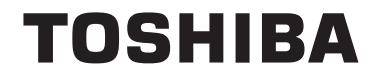

**24/32/39/40/43/48/49 L28 Series 32/39/40/43/49 L38 Series 24/28/32 D28 Series 24/28/32 W28 Series 24/28/32 D38 Series 24/28/32 W38 Series**

# **ИНСТРУКЦИИ ЗА ЕКСПЛОАТАЦИ**

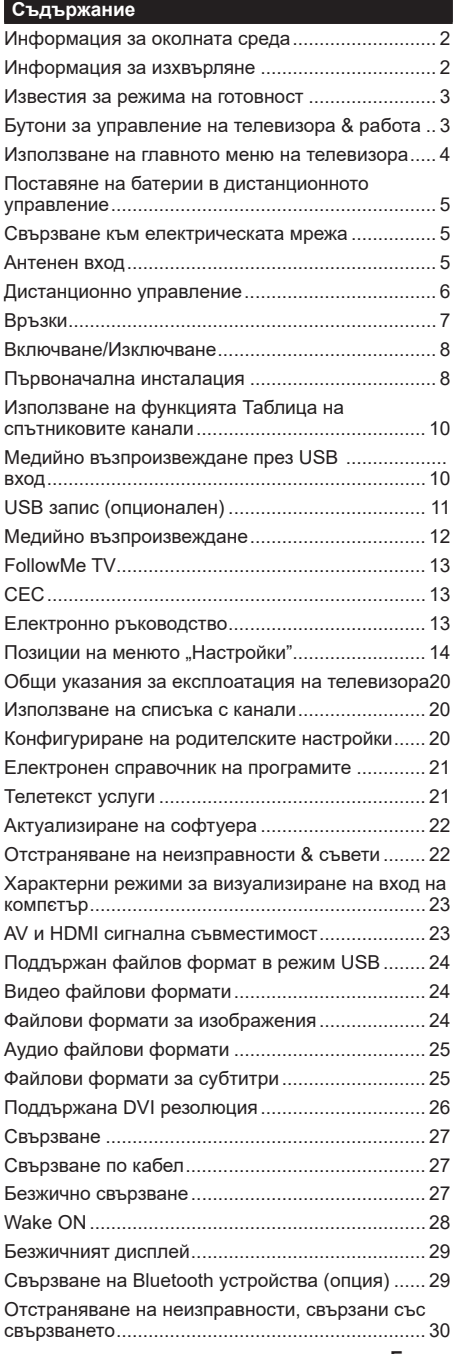

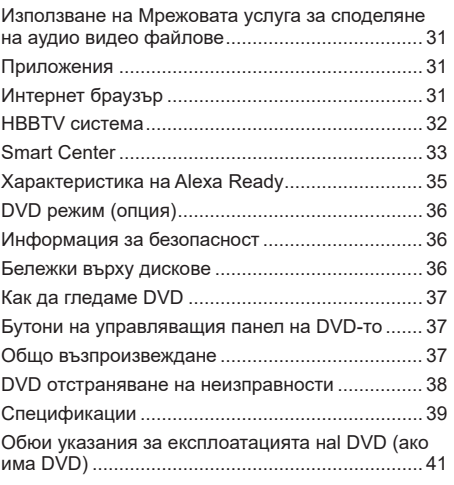

#### **Информация за околната среда**

Този телевизор е проектиран да опазва околната среда. За да намалите консумацията на енергия, можете да изпълните следните стъпки:

Ако настроите **Пестене на енергия** в позиция **Минимално**, **Средно, Максимално** или **Автоматично,**  телевизорът ще намали консумираната енергия съответно. Ако желате да настроите **Подсветка** в определена фиксирана стройност, настройте в позиция **Специална стойност** и настройте **Подсветка** (разположена по настройката **Пестене на енергия**) ръчно с помощта на бутоните Наляво и Надясно на дистанционното управление. Настройте в позиция **Изкл.** за да изключите тази настройка.

*Забележка: Наличните опции за пестене на енергия може да се различават в зависимост от избрания режим е меню Настройки>Изображение.*

Настройките **Пестене на енергия** могат да бъдат открити в меню **Настройки>Изображение**. Моля имайте предвид, че някои настройки на изображението не могат да се променят.

Аконатиснете бутона Надясно или Наляво постоянно съобщението , "**Екранът ще се изключи след 15 секунди.**" ще се покаже на екрана. Изберете **Продължи** и натиснете **OK** за да изключите екрана незабавно. Ако не натиснете нито един бурон , екранът ще се изключи след 15 секунди. Натиснете някой от бутоните на дистанционното управление или телевизора, за да включите отново телевизора.

*Забележка: Опцията Изключване на екрана не е налична, ако режимът е настроен в позиция Игра.*

Моля изключете телевизора или извадете щепсела от контакта, когато не го използвате. Това също така ще намали консумацията на енергия.

#### **Информация за изхвърляне**

Следващата информация се отнася само за страните-членки на EU:

#### **Изхвърляне на продуктите**

Символът със зачеркнатият кош за отпадъци на колелца показва, че продуктите трябва да се изхвърлят отделно

от битовите отпадъци. Вградените батерии и акумулатори могат да се изхвърлят заедно с продукта. Те се разделят в центровете за рециклиране.

Черната лента показва, че продуктът е бил пуснат на пазара след 13 август 2005 год.

Участвайки в разделното събиране на продукти и батерии, вие ще помогнете за правилното изхвърляне на продуктите и батериите и по този начин ще помогнете за предотвратяване на вероятни негативни последици върху околната среда и човешкото здраве.

За повече информация относно програмите за събиране и рециклиране на отпадъците във Вашата държава се обърнете към градските центрове или магазинът, от който сте закупили продукта.

#### **Изхвърляне на батерии и/или акумулатори**

Зачеркнатият кош за събиране на отпадъци показва, че батериите и/или акумулаторите трябва да се събират и изхвърлят отделно от битовите отпадъци.

Ако батерията или акумулатора съдържа повече от посочените стойности на олово (Pb), живак (Hg), и / или кадмий (Cd), дефинирани в Европейската директива за батериите, тогава химичните символи за олово (Pb), живак (Hg) и / или кадмий (Cd) ще се появи под зачеркната кофа за прах символ на контейнер.

Участвайки в разделното събиране на продукти и батерии, вие ще помогнете за правилното изхвърляне на продуктите и батериите и по този начин ще помогнете за предотвратяване на вероятни негативни последици върху околната среда и човешкото здраве. За повече подробности за съществуващите във вашата държава ้Hg Cd Pb้ програми за събиране и рециклиране, моля, свържете се с градската управа или магазина, от който сте закупили продукта.

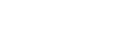

EU

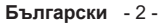

#### **Известия за режима на готовност**

Ако телевизорът не получи входен сигнал (напр. от антена или HDMI източник) за 3 минути, телевизрът ще премине в режим на готовност. Когато по-късно включите телевизора, на екрана ще се появи следното съобщение: **"Телевизорът автоматично преминава в режим на готовност, тъй като не е имало сигнал за дълъг период от време"**.

Опцията **Автоматично изключване на телевизора** (в меню **Настройки**>**Система** >**Допълнителни**) може да бъде настроена по подразбиране на стойност между 1 и 8 часа. Ако тази настройка не е настроена на **"Изкл."** и телевизорът е бил оставен включен и не е бил използван по време на зададеното овреме, той ще премине в режим на готовност след изтичане на зададеното време. Когато по-късно включите телевизора, на екрана ще се появи следното съобщение. **"Телевизорът автоматично преминава в режим на готовност, тъй като не е бил експлоатиран за дълъг период от време."** Преди телевизора да премине в режим на готовност, ще се покаже диалогов прозорец. Ако не натиснете нито един бутон, телевизорът ще премине в режим на готовност след период на изчакване от около 5 минути. Можете да маркирате **Да** и да натиснете бутона **OK,** за да превключите телевизора незабавно в режим на готовност. Ако маркирате **Не** и натиснете **OK**, телевизорът ще остане включен. Освен това можете да изберете да отмените функцията **Автоматично изключване на телевизора** от този диалогов прозорец. Маркирайте **Отмяна** и натиснете **OK**, телевизорът ще остане включен, а функцията ще се отмени. Можете отново да активирате тази функция променяйки настройката от **Автоматично изключване на телевизора** от меню **Настройки>Система>Допълнителни**.

## **Бутони за управление на телевизора & работа**

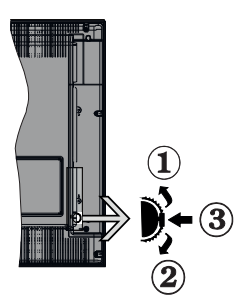

- **1.** Посока нагоре
- **2.** Посока надолу

**3.** Избор на Сила на звука/Информация/Списък с източници и превключвател Режим готовност/ Вкл.

Превключвателят за управление Ви позволява са управлявате функциите Сила на звука/Програма/ Източник и Включване на режим на готовност/ Включване на телевизора.

**За промяна на силата на звука:** Увеличете силата на звука чрез натискане на бутона. Намалете силата на звука чрез натискане на бутона.

**За смяна на канала:** Натиснете средата на бутона, на екрана ще се появи информационната лента. Превъртете запаметените чрез натискане на бутона нагоре или надолу.

**За да смените източника:** Натиснете средата на бутона два пъти (в рамките на една секунда), списъкът с източниците ще се появи на екрана. Превъртете през наличните източници чрез натискане на бутона нагоре или надолу.

**За да изключите телевизора:** Натиснете средата на бутона и задръжте за няколко секунди, телевизорът ще премине в режим на готовност.

**За да включите телевизора:** Натиснете средата на бутона, телевизорът ще се включи.

#### **Забележки:**

- Ако изключите телевизора, този цикъл ще започне отново с настройката за силата на звука.
- Главното меню не може да се покаже на екрана чрез управляващия бутон.

#### **Работа с дистанционното управление**

Натиснете бутона **Menu** от дистанционното управление, за да видите главното меню. Използвайте бутоните за посока и бутона **OK**, за да навигирате и настроите. Натиснете бутоните **Връщане/назад** или **Meню,** за да излезете от екрана на менюто

#### **Избор на вход**

След като веднъж сте свързали външни системи към Вашия телевизор, можете да превключите към различни входни източници. Натиснете бутона **Източник** на Вашето дистанционно управление последователно за да изберете различните източници.

# **Смяна на каналите и промяна на силата на звука**

Можете да промените канала и да настроите силата на звука като използвате бутоните **Сила на звука +/-** и **Програма +/-** b на дистанционното управление.

#### **Използване на главното меню на телевизора**

Ако бутонът **Меню** е натиснат, главното меню на телевизора ще се появи в долната част на екрана. Можете да навигирате през елементите на менюто, като използвате бутоните за насочване на устройството за дистанционно управление. За да изберете позиция или за да видите опциите на подменюто на маркираното меню натиснете бутона **OK**. Когато маркирате опция за меню, някои от елементите на подменюто в това меню може да се показват в горната част на лентата с менюта за бърз достъп. За да използвате позицията за бърз достъп, маркирайте я, натиснете **OK** и я настройте според предпочитанията си с помощта на бутоните Наляво/Надясно. След като приключите, натиснете **OK** или **Назад/връщане**, за да излезете.

Натиснете бутона **Изход**, за да затворите и излезете.

# **1. Начало**

Когато главното меню е отворено, лентата на меню **Начало**, ще се маркира. Съдържанието на меню **Начало** може да се персонализира чрез добавяне на опции от други менюта. Просто маркирайте опция и натиснете бутона за посока надолу на устройството за дистанционно управление. Ако видите опцията **Добавяне към началото**, можете да я добавите в меню **Начало**. По същият начин можете да изтривате или сменяте позицията а всяка позиция в меню **Начало**. Натиснете буутона Надолу, за да изберете иконата, която искате да изтриете или преместите и натиснете **OK**. За да преместите елемент от менюто, използвайте бутоните Надясно или Наляво, за да изберете позицията, към която искате елементът да се придвижи, и натиснете **OK**.

# **2. TV**

# **2.1. РЪКОВОДСТВО**

С помощта на тази опция можете да получите достъп до менюто за електронния справочник на програмите. За допълнителна информация вижте раздел **Електронен програмен справочник (ЕПС).**

# **2.2. Канали**

С помощта на тази опция имате достъп до меню **Канали**. За допълнителна информация вижте раздел **Използване на списъка с канали**.

# **2.3. Таймери**

Можете да зададете таймери за бъдещи събития, като използвате опциите в това меню. Можете също така да прегледате създадените по-рано таймери в това меню.

За да добавите нов таймер, изберете раздел **Добавяне на таймер** с помощта на бутона НАляво/надясно и натиснете бутона **OK**. Настройте желаните от Вас опциите на подменюто и след това натиснете **OK**. Ще се създаде нов таймер.

За да редактирате предишно създаден таймер, маркирайте го, изберете раздел **Редактиране на избран таймер** и натиснете **OK**. Променете опциите на подменюто според предпочитанията Ви и натиснете **OK**, за да запаметите Вашите настройки.

За да отмените вече зададен таймер, маркирайте го, изберете раздела **Изтриване на избран таймер**  и натиснете **OK**. Ще се появи екран се появява съобщение за потвърждение. Маркирайте **ДА** и натиснете **ОК,** за да продължите. Таймерът ще се отмени.

Не е възможно да зададете таймери за две или повече събития, които ще се излъчват по различни канали в един и същи интервал от време. В този случай ще бъдете помолени да изберете един от тези таймери и да отмените другите. Маркирайте таймера, който искате да отмените и натиснете **OK**, меню **Oпции** ще се появи. След това маркирайте **Задаване/отмяна** и натиснете **OK**, за да отмените този таймер. След това ще трябва да запазите промените. За да направите това, натиснете **OK**, маркирайте **Запаметяване на промените** и натиснете отново **OK**.

# **2.4. Записи (опция)**

Можете да управлявате записите, като използвате опциите в това меню. Можете да възпроизвеждате, редактирате, изтривате или сортирате вече записани събития. Маркирайте раздела, като използвате бутона Наляво/надясно и натиснете **OK**, за да видите наличните опции.

## **Настройки на записа**

Можете да конфигурирате и предпочитанията си за записа, използвайки раздел **Настройки** в меню **Записи**. Маркирайте раздел **Настройки**, използвайки бутон **Наляво** или **Надясно** и натиснете **OK**. След това изберете **желаната**  позиция в подменюто и настройте с помощта на бутона **Наляво** или **Надясно**.

**Ранен старт:** Използвайки тази настройка можете да настроите началното време на таймера за запис.

**Късен край:** Използвайки тази настройка можете да настроите крайното време на таймера за запис.

**Макс. изместване на времето:** Тази настройка Ви позволява да зададете максималната продължителност за запис с изместване на времето. Наличните опции са приблизителни и действителното време за запис може да се промени на практика в зависимост от излъчването. Стойностите на запазеното и свободното пространство за съхранение ще се променят в зависимост от

тази настройка. Уверете се, че имате достатъчно свободно пространство, в противен случай може да не е възможно незабавно записване.

**Автоматично отхвърляне:** Можете да настроите типа на **отхвърляне** като **Без, Най-стар, Най-дълъг** или **Най-къс.** Ако не е настроено на **Без**, можете да настроите опцията като **Включена** или **Изключена**. Тези опции определят предпочитанията за изтриване на записите, за да се получи повече място за съхранение на текущите записи.

**Информация за хард диска:** Можете да видите подробна информация за USB запаметяващото устройство, което е свързано към Вашия телевизор. Маркирайте и натиснете **OK**, за да видите и натиснете **Назад/връщане**, за да затворите.

**Форматиране на диск:** Ако желаете да изтриете всички файлове от свързаното USB запаметяващо устройство и да конвертирате формата на устройството към FAT32, можете да използвате тази опция. Натиснете бутона **OK**, докато опцията **Форматиране на диска** е маркирана. Ще се появи меню на екрана, което изисква въвеждането на ПИН код**(\*)**. След като въведете ПИН кода, ще се появи съобщение за потвърждение. Изберете **Да** и натиснете **OK**, за да стартирате форматирането на USB диска. Изберете **Не** и натиснете **OK**, за да отмените.

*(\*) ПИН кодът по подразбиране е настроен на 0000 или 1234. Ако сте настроили ПИН код (изисква се в зависимост от избраната държава) по време на първоначалната инсталация , използвайте въведения от вас ПИН код.*

## **3. Настройки**

Можете да управлявате настройките на Вашия телевизор, като използвате опциите в това меню. За допълнителна информация вижте раздел **Съдържание на менюто за настройки**.

## **4. Приложения**

Когато Вашият телевизор е свързан с интернет, свързаното с него съдържание също ще бъде налично, включително съдържанието, свързано с **Приложенията**. Използвайки меню **Приложения**  Вие имате достъп до и можете да упражнявате Вашите приложения. Можете да добавите нови приложения от магазина или да ги изтриете. За допълнителна информация вижте раздел **Приложения.**

# **5. Източник**

Можете да управлявате предпочитанията на входните източници, като използвате опциите в това меню. За да смените текущия източник, маркирайте някоя от опциите и натиснете **OK**.

# **5.1. Настройки на източника**

Редактирайте имената, активирайте или деактивирайте избраните опции за източника.

**Поставяне на батерии в дистанционното управление**

Свалете задния капак, за да имате достъп до отделението за батериите. Поставете две батерии с размер **AAA**. Уверете се, че знаците (+) и (-) съвпадат (спазете правилния поляритет). Не използвайте едновременно стари и нови батерии. Заменяйте само със същия или еквивалентен тип. Поставете обратно капака. На екрана ще се появи съобщение, когато батериите са изтощени и трябва да бъдат сменени.

Имайте предвид, че когато батериите са изтощени, работата на дистанционното управление може да се наруши.

# **Свързване към електрическата мрежа**

**ВАЖНО**: Телевизорът е проектиран да работи при напрежение **220-240V AC** с честота **50 Hz** . След като извадите телевизора от опаковката, оставете го да достигне стайна температура, преди да го включите към електрическата мрежа. Включете щепсела на захранващия кабел в контакта.

## **Антенен вход**

Свържете куплунга на аналоговата антена или куплунга на кабелната телевизия към АНТЕННИЯ ВХОД (ANT.) или сателитния куплунг към САТЕЛИТНИЯ ВХОД (LNB) на гърба на телевизора.

## **Гръб на телевизора**

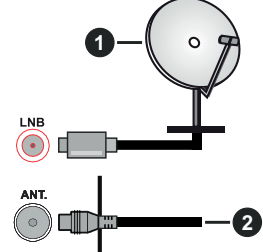

- **1.** Сателит
- **2.** Антена или кабел

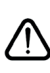

 Ако желаете да свържете устройство към телевизора, уверете се, че и то и телевизора са изключени преди да осъществите каквато и да било връзка. След приключване на свързването, можете да включите устройствата и да ги използвате.

#### **Дистанционно управление**

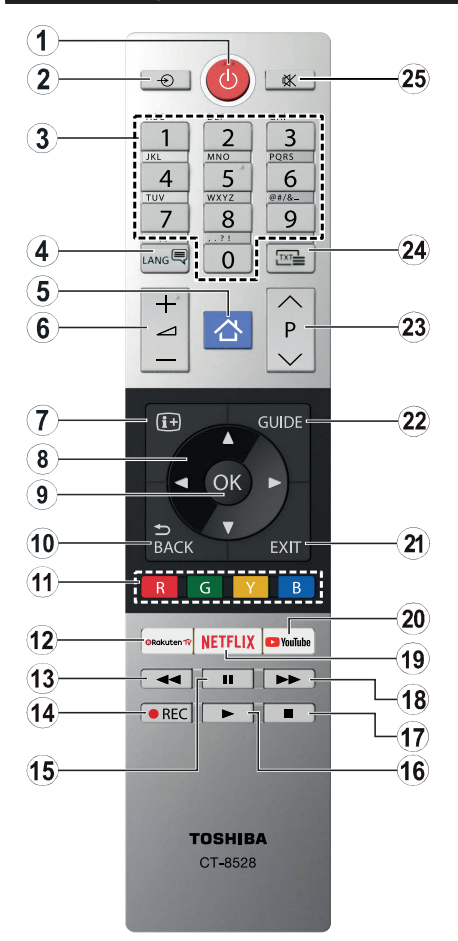

- **1. Режим на готовност:** Включва/изключва телевизора
- **2. Източник:** Показва наличните излъчвания и източници на съдържание
- **3. Бутони с цифри:** Превключват канала, въвеждат число или буква в текст кутия на екрана.
- **4. Eзик:** Превключва между звукови режими (аналогова телевизия), показва и сменя езика на аудиото/субтитрите и включва или изключва субтитрите (цифрова телевизия, ако е налична)
- **5. Меню:** Показва телевизионното меню
- **6. Сила на звука +/-**
- **7. Информация:** Показва информация относно съдържанието на екрана, показва скрита информация (открива - в режим Телетекст)
- **8. Бутони за посоки:** Помага да навигирате из менютата, съдържанието и т.н. и показва подстраниците в Телетекст режим, когато натискате Дясно или Ляво
- **9. OK:** Потвърждава избора на потребителя, задържа страницата (в режим Телетекст), показва меню **Канали** (DTV режим)
- **10. Назад/Връщане:** Връща към предишния екран, предишното меню, отваря индексната страница (в режим Телетекст)
- **11. Цветни бутони:** Следвайте инструкциите на екрана относно функциите на цветните бутони
- **12. Rakuten TV:** Стартира приложениетоRakuten TV
- **13. Назад:** Превърта назад кадрите на медията, напр. на филм
- **14. Запис:** Записва програми (ако са налични)
- **15. Пауза:** Спира временно възпроизвежданата медия, стартира записване с изместване на времето (ако е налично)
- **16. Пусни:** Стартира възпроизвеждането на избраната медия
- **17. Стоп:** Спира възпроизвеждането на медията
- **18. Бързо напред:** Превърта напред кадрите на медията, напр. на филм
- **19. Netflix:** Стартира Netflix приложението
- **20. Youtube:** Стартира YouTube приложение
- **21. Изход:** Затваря и излиза от показаните менюта или връща към предишния екран
- **22. Справочник:** Показва електронния справочник за програмите
- **23. Програма +/-**
- **24. Текст:** Показва телетекста (където е наличен), натиснете отново за да вложите телетекста в изображението на възпроизвежданата в момента програма (миксиране)
- **25. Заглушаване:** Напълно изключва звука на телевизора

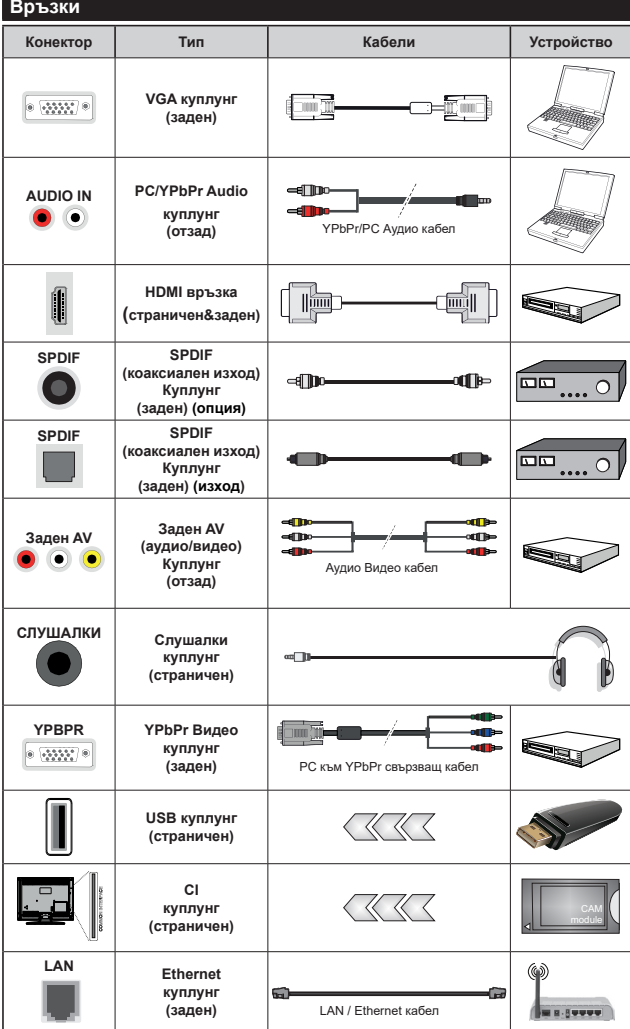

Вижте илюстрациите отляво. | Можете да използвате YPbPr към VGA кабел за да подадете YPbPr сигнал през VGA входа. | Не можете да използвате VGA и YPbPr едновременно. За да активирате PC / YPbPr аудио, ще трябва да използвате задните аудио входове с аудио кабел YPbPr / PC за аудио връзка. Когато използвате комплекта за монтаж на стена (наличен от трета страна на пазара, ако не е приложен в комплекта), препоръчваме Ви да включите всички кабели в гърба на телевизора, преди да го монтирате на стената. Свързвайте или разкачайте CI модула само когато телевизорът е ИЗКЛЮЧЕН. За повече подробности за настройките можете да погледнете ръководството за експлоатация на модула. | Всеки USB вход на Вашия телевизор поддържа устройства с консумация до 500mA. Свързване на устройства към конекторите на вашия телевизор над 500mA до повреда на уреда. Когато свързвате оборудване с помощта на HDMI кабел към Вашия телевизор TV, за да се гарантира достатъчен имунитет fсрещу паразитна честотна радиация, тyрябва да се използва високочестотен (от висок клас) HDMI кабел с ферити.

Ако желаете да свържете устройство към телевизора, уверете се, че и то и телевизора са изключени преди да осъществите каквато и да било връзка. След приключване на свързването, можете да включите устройствата и да ги използвате.

#### **Включване/Изключване**

#### **За включване на телевизора**

Включете захранващия кабел към източника на мощност, като напр. контакт на стена (220-240V AC, 50 Hz).

За да включите телевизора в режим "Готовност" или:

- Натиснете бутона **Готовност**, **Програма +/-** или цифров бутон от дистанционното управление.
- Натиснете средата на страничния функционален превключвател на телевизора.

#### **За да изключите телевизора**

Натиснете бутона **Готовност** от дистанционното управление или натиснете средата на функционалния превключвател на телевизора и го задръжте за няколко секунди, телевизорът ще премине в режим "Готовност".

#### **За да изключите напълно телевизора, извадете захранващия кабел от мрежовия контакт.**

*Забележка: Когато телевизорът е включен в режим на готовност, индикаторът за режим на готовност може да мига, което показва, че функциите за търсене на режим на готовност, ефирно изтегляне или таймер са активни. Светодиодът ще мига по време на включването/изключването на режима "Готовност".*

#### **Първоначална инсталация**

*Забележка: Ако ще извършвате инсталация на FRANSAT, пъхнете FRANSAT картата (опционална) слота за Условен достъп на Вашия телевизор преди да го включите.*

Когато включите телевизора за първи път, ще се появи менюто "Избор на език". Моля изберете желания език и натиснете **ОК**. В следващите стъпки от ръководството за инсталиране задайте предпочитанията си с помощта на бутоните за посока и бутона **OK**.

На втория екран задайте предпочитанията си за държава. В зависимост от избора на **Държава** може да се наложи да въведете и потвърдите ПИНкод. Избраният ПИН код не може да бъде 0000. Трябва да го въведете, ако това се наложи на един по-късен етап за която и да е работа на менюто.

**Забележка:** *M7(\*) типа на оператора ще бъде определен според изборите в "Език и държава", които сте направили по време на първоначалната инсталация.* 

*(\*) M7 е доставчик на цифрови сателитни услуги.*

Можете да активирате опция **Режим "Магзин"** в следващата стъпка. Тази опция ще конфигурира настройките за заобикалящата среда в магазина и, в зависимост от използвания модел, поддържаните функции могат да се появят в горната част на телевизора като информационна лента. Тази опция е предназначена само за използване в режим Магазин. За домашна употреба е препоръчително да се използва режим **"У дома"**. Тази опция е на разположение в меню **Настройки>Система>Допълнителни** и по-късно може да бъде изключена/включена. Направете Вашия избор и натиснете **OK**, за да продължите.

В зависимост от модела на Вашия телевизор и избора на държава, тук може да се появи меню "Лични настройки". С помощта на това меню можете да настройвате личните си предпочитания. Маркирайте функция и използвайте бутонитестрелки наляво или надясно, за да я активирате или деактивирате. Прочетете съответните обяснения, показани на екрана за всяка подчертана функция, преди да направите каквито и да било промени. Можете да използвате бутони **Programme +/-**, за да се придвижвате нагоре или надолу, за да прочетете целия текст. Можете да промените предпочитанията си по всяко време по-късно от **НАстройки>СИстема>Настройки за поверитлност**. Ако опцията "Интернет връзка" е деактивирана, екранът "Настройки на мрежата/ интернета" ще бъде прескочен и няма да се появи. Ако имате въпроси, оплаквания или коментари относно тази декларация за поверителност или нейното изпълнение, моля, свържете се с нас на имейл smarttvsecurity@vosshub.com.

Маркирайте **Напред** и натиснете бутона **OK** на дистанционното управление, за да продължите и ще се появи меню **Настройки на мрежата/ интернет**. Моля вижте раздела **Свързване** за да конфигурирате жична или безжична връзка. Ако искате телевизорът Ви да консумира помалко енергия в режим на готовност, можете да деактивирате опцията "Събуждане", настройвайки я на "Изкл." След приключване с настройките маркирайте **Напред** и натиснете бутона **OK**, за да продължите.

На следващия екран можете да зададете видовете излъчване, които да се търсят, да зададете шифрованото търсене на канали и часовата зона (в зависимост от избора на държава). Допълнително можете да настроите предпочитан тип на излъчванията. Ще бъде даден приоритет на избрания тип излъчвания по време на процеса на търсене и каналите ще бъдат изброени найотгоре на списъка с канали. След като приключите маркирайте **Напред** и натиснете **OK**, за да продължите.

# **Относно избора на типа предаване**

За да включите опцията за търсене за типа излъчване, маркирайте и натиснете **OK**. Ще бъде отметнато квадратчето за отметка до избраната опция. За да изключите опцията за търсене, изчистете отметката, като натиснете **OK**, след като преместите фокуса върху желаната опция за тип излъчване.

**Цифрово ефирно:** Ако опцията за търсене на **D. Ефирни** излъчвания е включена, телевизорът ще търси за цифрови ефирни излъчвания след като бъдат завършени другите първоначални настройки.

**Цифрово кабелно:** Ако опцията за търсене на D. **Кабелни** излъчвания е включена, телевизорът ще търси за цифрови кабелни излъчвания след като бъдат завършени другите първоначални настройки. Преди да започнете да търсите ще се покаже съобщение с питането дали искате да търсите кабелна мрежа. Ако изберете **Да** и натиснете **OK** можете да изберете **Мрежа** или да зададете стойности като **Честота, Идентификатор на мрежата** и **Стъпка за търсене** на следващия екран. Ако изберете **Не** и натиснете **OK** ще можете да виждате **Началната честота**, **Крайната честота**  и **Стъпка на търсене** на следващия екран. След като приключите маркирайте **Напред** и натиснете бутона **OK**, за да продължите.

**Забележка:** *Продължителността на търсене ще се промени в зависимост от избраната* **стъпка на търсене.**

**Сателит:** Ако опцията за търсене на **сателитни** излъчвания е включена, телевизорът ще търси за цифрови сателитни излъчвания, след като бъдат завършени другите първоначални настройки. Преди да се извърши сателитното търсене, някои настройки трябва да бъдат направени. Ще се покаже меню, от което можете да изберете инсталирането на **M7** или Fransat оператора или стандартна инсталация.

За да стартирате инсталацията на M7 оператора, задайте **Тип на инсталацията** като **Оператор** и **Сателитен оператор** като свързан M7 оператор. След това маркирайте опцията **Предпочитано сканиране** и настройте като **Автоматично сканиране на канали** и натиснете бутона **OK**, за да стартирате автоматичното сканиране. Тези опции могат да бъдат избрани предварително в зависимост от избора на **Език** и **Държава**, които сте направили в предишните стъпки по време на първоначалната инсталация. Може а бъдете подканени да изберете **HD**/**SD** или специфични за дадената държава списък с канали в зависимост от вашия M7 операторски тип. Изберете едно и натиснете **OK**, за да продължите.

Изчакайте търсенето да приключи. Сега списъкът вече е инсталиран.

Докато изпълнявате инсталацията на M7 оператор, ако искате да използвате параметрите за инсталирането на сателит, които се различават от настройките по подразбиране, изберете опцията **Предпочитано сканиране** като **Ръчно търсене на канали** и натиснете бутона **OK,** за да продължите. След това ще се покаже менюто **Тип антена**. След като изберете типа на антената и желания сателит в следващите стъпки, натиснете **OK**, за да промените параметрите на сателитната инсталация в подменюто.

За да стартирате инсталацията на **Fransat**, настройте **Типа инсталация** като **Оператор** и след това настройте **Спътников оператор** като съответния Fransat оператор. След това натиснете бутона **OK**, за да започне **Fransat** инсталацията. Можете да изберете автоматична или ръчна инсталация.

Натиснете бутона **OK** , за да продължите. Fransat инсталацията ще бъде извършена и програмите ще бъдат запаметени (ако са налични).

Ако настроите **Тип на инсталация** да бъде **Стандартна**, можете да продължите с обикновената инсталация на спътниците и да гледате спътникови канали.

Можете да стартирате Fransat инсталацията по всяко време от менюто **Н а с т р о й к и > И н с т а л а ц и я > А втома т и ч н о сканиране на каналите> Спътник**.

За да търсите сателитни канали, различни от M7 или Fransat каналите, трябва да стартирате стандартна инсталация. Изберете **Тип инсталиране** като **Стандартен** и натиснете бутона **OK,** за да продължите. След това ще се покаже менюто **Тип антена**.

Има три опции за избор на антена Можете да изберете **Тип антена** като **Директна**, **Единичен сателитен кабел** или **DiSEqC превключвател** с помощта на бутоните Наляво или Надясно. След избиране на типа антена натиснете **OK**, за да видите опциите, с които можете да продължите. На разположение са опциите **Продължение**, **Списък с транспондери** и **Конфигуриране на LNB**. Можете да промените настройките на транспондера и LNB, като използвате съответните опции на менюто.

- **• Директен:** Ако имате един приемник и директна спътникова чиния, изберете антенен вид. Натиснете **OK** за да продължите. Изберете наличните сателити на следващия екран и натиснете **ОК** за да сканирате за услуги.
- **• Единичен сателитен кабел:** Ако имате няколко приемника и система с единичен сателитен кабел, изберете този тип антена. Натиснете **OK** за да продължите. Конфигурирайте настройките като следвате инструкциите на следващия екран. Натиснете **ОК** за да сканирате за услуги.
- **• DiSEqC превключвател:** Ако притежавате няколко сателитни чинии и **D i S E q C превключвател**, изберете този тип антена. След това настройте DiSEqC версията и натиснете **OK, за да продължите**. Можете да настроите до четири сателита (ако са налични) за версия v1.0 и шестнадесет сателита за версия v1.1 на

следващия екран. Натиснете бутона **ОК** за да сканирате първия сателит в списъка.

**Аналогови:** Ако опцията за търсене на **Аналогови** излъчвания е включена, телевизорът ще търси за аналогови излъчвания след като бъдат завършени другите първоначални настройки.

Появява се диалогов прозорец, който изисква активиране на родителския контрол. Ако изберете **Да**, ще се покажат опциите за родителско ограничение. Конфигурирайте както желаете и натиснете бутона **OK,** когато приключите. Изберете **Не** и натиснете **OK** за да продължите, ако не желаете да активирате родителските ограничения

След като завършат първоначалните настройки, телевизорът ще започне да търси наличните излъчвания от избраните типове излъчвания.

Докато търсенето продължава, текущите резултати от сканирането ще се показват в долната част на екрана. След запаметяването на всички налични станции ще се появи меню **Канали**. Можете да редактирате списъка с канали според вашите предпочитания с помощта на опцията **Редактиране** или натиснете бутона **Меню**, за да излезете и гледате телевизия.

По време на търсенето ще се появи съобщение, което ще ви попита дали искате да сортирате каналите съгласно LCN**(\*)**. Изберете **Да** и натиснете **OK**, за да потвърдите.

*(\*) LCN е система за локални номера на каналите, която организира наличните излъчвания в съответствие с разпознаваема последователност на каналите (при наличие).*

#### *Забележки:*

*За да търсите M7 канали след първоначалната инсталация, трябва отново да извършите първоначалната инсталация. Или натиснете бутона Маню и влезте в меню Настройки>Инсталация>Автоматично сканиране на канали>Сателит. След това изпълнете същите стъпки, описани по-горе при избора на сателит.*

*Не изключвайте телевизора по време на първата инсталация. Забележете, че някои опции може да не са налични, в зависимост от избора на държава.*

#### **Използване на функцията Таблица на спътниковите канали**

Можете да използвате тези опции с помощта на меню **Настройки>Инсталация>Настройки на сателита>Таблица със сателитните канали**. Има две възможности по отношение на тази функция.

Можете да изтегляте или качвате данни от сателитни канали. За да изпълните тези функции, трябва да свържете USB устройство към телевизора.

Можете да качите текущите услуги и съответните сателити и транспондери в телевизора на USB устройство.

Освен това можете да изтеглите един от файловете на таблицата за сателитни канали, съхранявани в USB устройство, на телевизора.

Когато изберете един от тези файлове, всички услуги и съответните спътници и транспондери от избрания файл ще бъдат запаметени в телевизора. Ако съществуват някакви инсталирани наземни ефирни, кабелни и/или аналогови услуги, те ще бъдат запазени и само спътниковите услуги ще бъдат премахнати.

След това проверете настройките на Вашата антена и направете промени, ако е необходимо. Съобщени за грешка "**Няма сигнал**" може да се появи, ако настройките на антента не са правилни.

#### **Медийно възпроизвеждане през USB вход**

*Можете да свържете 2.5" или 3.5" инчови HDD w с външно захранване) външни харддискове или USB мемори стик към Вашия телевизор като използвате USB входовете на телевизора.*

**ВАЖНО!** Направете резервно копие на Вашите запаметяващи устройства преди да ги свържете към телевизора. Производителят не носи отговорност за каквито и да било повреди на файлове или загуба на данни. Някои видове USB устройства (като MP3 плейъри) или USB харддискове/мемори стик може да не са съвместими с този телевизор. Телевизорът поддържа FAT32 и NTFS формати на дискове, но записването (опция) няма да може да се извърши на NTFS дискове.

При форматиране на USB харддискове, които са с обем повече от 1TB (терабайт), можете да изпитате определени проблеми.

Изчакайте малко преди да включите и изключите, тъй като плейъра може още да чете файлове. В противен случай може да предизвикате повреда в USB плейъра и самото USB устройство. Не изключвайте Вашето устройство, докато възпроизвеждате файл.

Към USB входовете на телевизора можете да свързвате USB хъбове. В такъв случай са препоръчителни USB хъбове с външно захранване.

Препоръчително е директно да използвате USB входа(овете) на телевизора, ако искате да свържете USB хард диск.

*Забележка: Когато разглеждате файлове с изображения, менюто на Медийният браузър може да покаже само 1000 файла с изображения от свързаното USB устройство.*

#### **USB запис (опционален)**

#### **Записване на програма**

**ВАЖНО** Когато използвате нов USB харддиск е препоръчително първо да го форматирате диска с помощта на опцията **Форматиране на диск** на Вашия телевизор в меню **Телевизор>Записи>Настройки**.

За да запишете програма, първо трябва да свържете USB диска към Вашия телевизор, докато същият е изключен. След това трябва да включите телевизора, за да активирате функцията за записване.

За да използвате функцията за записване, Вашето USB устройство трябва да има 2 GB свободна памет и да е USB 2.0 съвместимо. Ако USB дискът не е съвместим, ще се появи съобщение за грешка.

За записване на дълги програми, като например филми, се препоръчва използването на USB хард дискове (HDD).

Записаните програми се записват на свързания USB диск. Ако желаете, можете да съхранявате/ копирате записите на компютър; въпреки това тези файлове няма до могат да се възпроизвеждат на компютъра. Можете да възпроизвеждате файловете през Вашия компютър.

Lip Sync забавяне може да се появи по време на изместването на времето. Радио запис не се поддържа. Телевизорът може да записва програми с продължителност до десет часа.

Записаните програми да разделени на дялове от 4GB.

Ако скоростта на записване на свързания USB диск не е достатчна, записът може да не се осъществи, а функцията за изместване на времето няма да е налична.

Поради тази причина за записване на HD програми е препоръчително използването на USB хард диск.

Не издърпвайте USB/HDD устройството от конектора, докато записвате. Това може да повреди свързаният USB диск/хард диск.

Ако променливотоковият кабел се изключи, докато има настроен активен таймер за USB-запис, той ще бъде отменен.

Поддържа се разделяне на няколко дяла. Поддържат се до два различни дяла. Първият дял на USB диска се използва за функциите за USB запис. Освен това трябва да се форматира като първи дял, за може да се използва за функциите за USB запис.

Някои пакети от потока данни може да не могат да бъдат записани поради проблеми със сигнала, така че някои видео файлове могат да "замръзнат" по време на възпроизвеждане.

Бутоните Запис, Възпроизвеждане, Пауза, Дисплей (за диалог на плейлистата) не могат да се използват, когато телетекстът е включен. Ако записването се

стартира от таймера, когато телетекста е включен, тогава телетекста се изключва автоматично. Следователно използването на телетекста е невъзможно, когато има текущо записване или възпроизвеждане.

## **Запис с изместване на времето**

Натиснете бутона "**Пауза",** докато гледате предаване, за да активирате режим "Изместване на времето". В режим на изместване на времето програмата е спряна, като едновременно с това се записва на свързания USB диск.

Натиснете отново бутона **"Възпроизвеждане",** за да стартирате спряната програма оттам, откъдето е била спряна. Натиснете бутона **"Стоп",** за да спрете записа с изместване на времето и да се върнете към предаването на живо.

Изместване на времето не може да се използва, докато сте в режим "Радио".

Можете да използвате функцията "Бързо изместване на времето" след възстановяване на опцията "Нормално възпроизвеждане или възпроизвеждане бързо напред".

## **Незабавен запис**

Натиснете бутона **Запис** за да стартирате записването на събитие веднага, докато гледате програма. Можете да натиснете бутона **Запис** на дистанционното управление отново, за да запишете следващото събитие , след като изберете следващата програма от Електронния справочник за програмите. Натиснете бутона **Стоп,** за да отмените записа.

По време на режим Запис не можете да превключвате програмите. По време на запис на програма или при изместване на времето на екрана ще се появи предупредително съобщение, ако скоростта на USB устройството е незадоволителна.

#### **Възпроизвеждане на записани програми**

Изберете **Записи** от менюто **Телевизор**. Изберете запис от списъка (ако преди това е записан). Натиснете бутона **ОК,** за да видите меню **Опции.** Изберете опция и след това натиснете бутона **OK**. *Забележка: По време на възпроизвеждането не може да виждате главното меню и позициите от менюто.*

Натиснете бутона Стоп за да спрете въпроизвеждането и да се върнете в **Записи**.

#### **Бавно напред**

Ако натиснете бутона **"Пауза",** докато гледате записана програма, функцията "Бавно напред" ще е активна. Можете да използвате бутона **Бързо напред**за бавно превъртане напред. Последващото натискане на бутона **Бързо напред** ще промени скоростта на бавното превъртане напред.

#### **Конфигуриране на записването**

Изберете раздел **Настройки** в меню **Tелевизор>Записи**, за да конфигурирате настройките на записа и натиснете **OK**.

**Форматиране на диск:** Можете да използвате опцията **Форматиране на диск** за да форматирате свързания USB диск. Вашият ПИН код е необходим за достъп до функцията **Форматиране на диск.**

**Забележка:** *ПИН кодът по подразбиране е настроен на 0000 или 1234. Ако сте настроили ПИН код (изисква се в зависимост от избраната държава) по време на първоначалната инсталация, използвайте въведения от вас ПИН код.*

**ВАЖНО** Форматирането на USB диска ще изтрие ВСИЧКИ данни на него и файловата му система ще бъде променена към FAT32. В повечето случаи грешките при работа ще бъдат коригирани след форматирането, но ще загубите ВСИЧКИТЕ си данни.

Ако на екрана се появи съобщение "**Скоростта на запис на USB диска е твърде ниска за запис**" при започване на запис, рестартирайте записа. Ако все още се появява същата грешка, възможно е USB диска да не отговаря на съответните изисквания. Свържете друг USB диск.

# **Медийно възпроизвеждане**

Можете да възпроизвеждате файлове с музика, филми и снимки, записани на USB диск, като го свържете към Вашия телевизор. Свържете USB диска към някой от USB входовете, разположени отстрани на телевизора.

След свързване на USB диска към Вашия телевизор на екрана ще се появи меню **Медиен браузър**. Можете да получите достъп до свързаното USB устройство по всяко време по-късно от меню **Източници**. Изберете съответната опция за USB вход от това меню и натиснете **OK**. След това изберете файл и натиснете **OK**, за да го покажете или възпроизведете.

Можете да промените Вашите настройки за **Медиен браузър** с помощта на меню **Настройки**. До меню **Настройки** може да се стигне през информационната лента, която се показва в долната част на екрана, когато бутон **Информация** е натиснат по време на възпроизвеждане на файла или се показва файл с изображение. Натиснете бутона **Информация**, маркирайте символа на зъбното колело, разположено от дясната страна на информационната лента и натиснете **OK**. Менюта **Настройки на изображението**, **Настройки на звука**, **Настройки на медийния браузър** и **Опции** са на разположение. Съдържанието на тези менюта може да се промени в зависимост от вида на отворения медиен файл. Само меню **Настройки на звука** ще е налично по време на възпроизвеждане на аудио файловете.

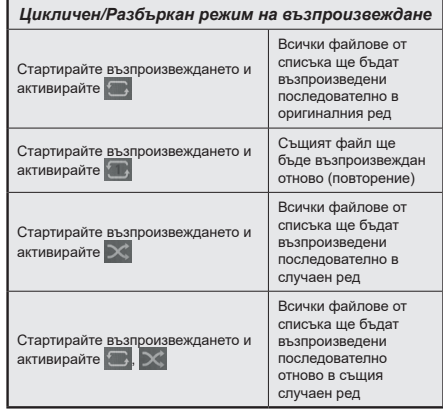

За да използвате функциите в информационната лента, маркирайте символа на функцията и натиснете **OK**. За да промените състоянието на функция, маркирайте символа на функцията и натиснете **OK** толкова пъти, колкото е необходимо. Ако символът е означен с червен кръст, това означава, че той е деактивиран.

## **Потребителско лого при включване**

Можете да персонализирате Вашия телевизор и да виждате любимата сиснимка или изображение на екрана всеки път, когато телевизорът се включва. За да направите това, копирайте файла с любимата си снимка на USB диск и го отворете от меню **"Медиен браузър".** Изберете USB вход от меню **Източници** и натиснете **OK**. След като изберете желаната снимка, маркирайте я и натиснете **OK**, за да я видите на цял екран. Натиснете бутона **Информация**, маркирайте символа на зъбното колело на информационната лента и натиснете **OK**. Изберете **Опции** и натиснете **OK**, за да отмените. Опцията **Задаване на начално лого**  ще е на разположение. Маркирайте и натиснете **OK,** за да изберете изображението като начално лого. Ще се появи екран се появява съобщение за потвърждение. Изберете **ДА** и натиснете **ОK** отново. Ако изображението е подходящо**(\*),** ще го видите на екрана по време на следващото включване на телевизора.

*Забележка: При изпълняване на първоначална инсталация телевизорът ще се върне към изображението по подразбиране, ако има такова.*

*(\*) Изображението трябва да е в съотношение 16:9 и да е във файлов формат .jpg, .jpeg или .jpe. Поддържат се файлове с размер не по-голям от 300KB. Изображението не може да се зададе като лого при включване, чиято резолюция не се появява на информационната лента.*

## **FollowMe TV**

С мобилното си устройство можете да излъчвате текущото предаване от вашия смарт телевизор, използвайки функцията **FollowMe TV**. Инсталирайте подходящото прилжение Smart Center на вашето мобилно устройство. Стартирайте приложението.

За повече информация за използването на тази функция вижте инструкциите за използваното от вас приложение.

*Забележка: В зависимост от модела телевизорът Ви може да не поддържа тази функция. Приложението не е съвместимо с всички мобилни устройства. UHD (4K, Ultra HD) канали не се поддържат и двете устройства трябва да са свързани към една и съща мрежа.*

#### **CEC**

Тази функция ви позволява да управлявате CEC-включени устройства, свързани чрез HDMI портовете, използвайки дистанционното управление на телевизора.

Опцията **CEC** в меню **Настройки>Система>Други** трябва да се настрои на **Активирана**. Натиснете бутона **Source** и изберете HDMI входа към свързаното CEC устройство от менюто **Списък на източниците**. Когато бъде свързано ново CEC устройство, то ще бъде изброено в менюто за източниците със своето име, вместо името на HDMI входа, към който е свързано (напр. DVD плейър, Рекордер 1 и т.н.).

Дистанционното управление на телевизора автоматично ще може да изпълнява главните функции след избиране на свързания HDMI източник. За да прекратите тази операция и да можете отново да управлявате телевизора от дистанционното управление, натиснете и задръжте за 3 секунди бутона "0-Zero" от дистанционното управление.

Можете да деактивирате функцията CEC, настройвайки съответната опция в меню **Настройки>Система>Допълнителни.**

Телевизорът поддържа ARC (Audio Return Channel). Тази функция е аудио връзка, която цели да замени други кабели между телевизора и аудио системата (A/V приемник или система от високоговорители).

Когато функцията "ARC" е активна, телевизорът не може автоматично да изключва звука на другите аудио изходи. Трябва ръчно да намалите до нула силата на звука на телевизора, ако искате да слушате само ARC аудио (същото като другите оптични или коаксиални цифрови аудио изходи). Ако искате да регулирате нивото на звука на свързаното устройство, първо трябва да го изберете от сервизния списък. В този случай клавишите за управление на силата на звука са насочени към свързаното аудио устройство.

#### **Управление на аудио система**

Позволява използването на Аудио усилвател/ Ресивър с телевизора. Силата на звука може да се управлява с помощта на дистанционното управление на телевизора. За да активирате тази функция настройте опцията **Високоговорители** в меню **Настройки>Система>Допълнителни** като Усилвател. Високоговорителите на телевизора ще бъдат заглушени и звукът от източника, който гледате в момента ще се подаде към свързаната аудио система.

*Забележка: Аудио устройството трябва да поддържа функцията Управление на аудио система, а опцията CEC трябва да бъде настроена в позиция Разрешено.*

#### **Електронно ръководство**

Можете да откриете инструкции за функциите на Вашия телевизор в електронното ръководство.

За да получите достъп до електронното ръководство, влезте в меню **Настройки,** изберете **Ръководства** и натиснете **OK**. За бърз достъп натиснете бутона **Меню** и след това бутона **Информация**.

С помощта на бутоните за посоката изберете желаната категория. Всяка категория включва различни теми. Изберете тема и натиснете бутона **OK**, за да прочетете инструкциите.

За да затворите екрана на електронното ръководство натиснете бутона **Exit** или **Menu**.

*Забележка: В зависимост от модела телевизорът Ви може да не поддържа тази функция. Съдържанието на електронното ръководство може да се различава в зависимост от модела.*

*Забележка: ARC се поддържа само през HDMI2 входа.*

# Позиции на менюто "Настройки"

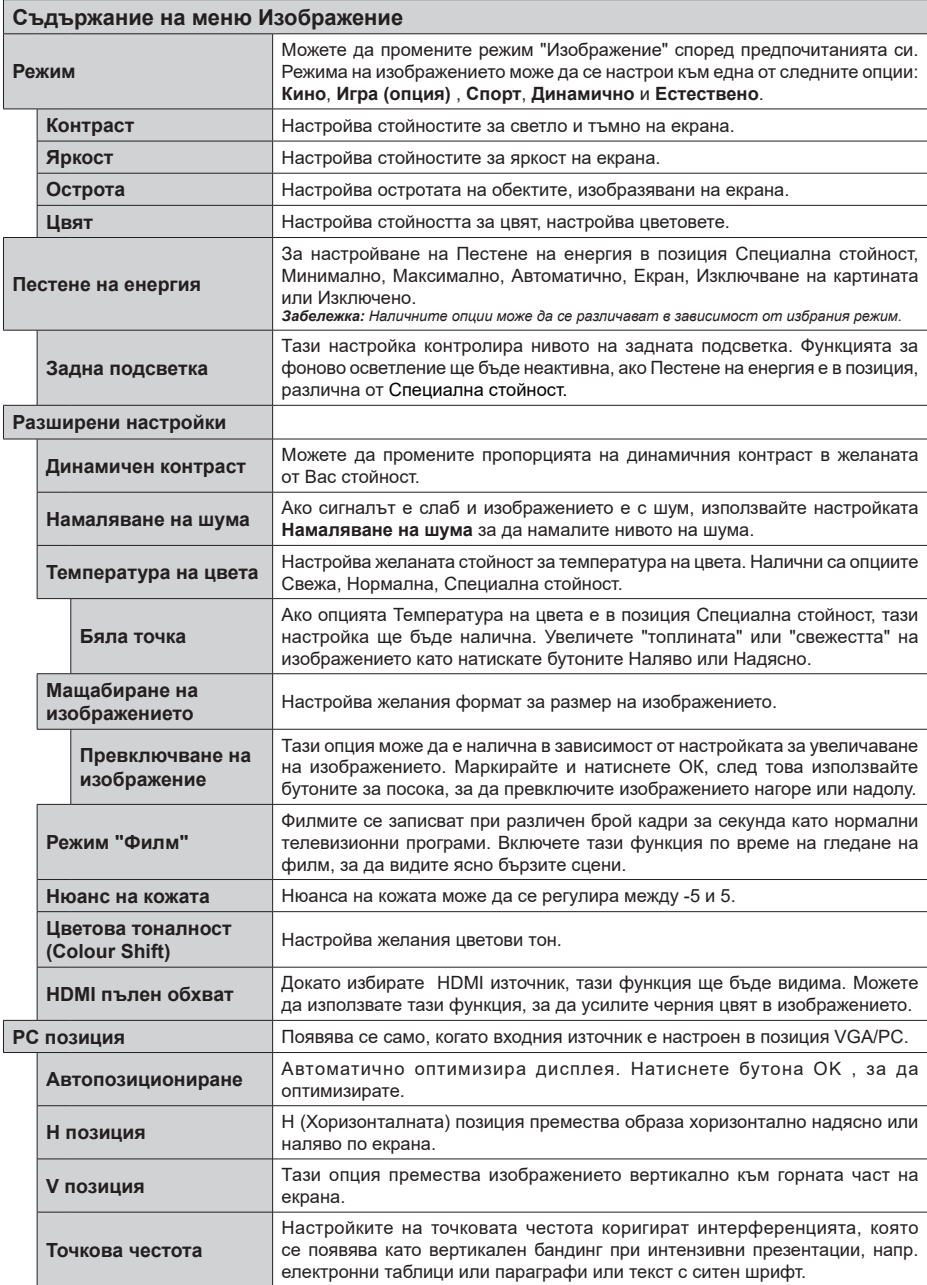

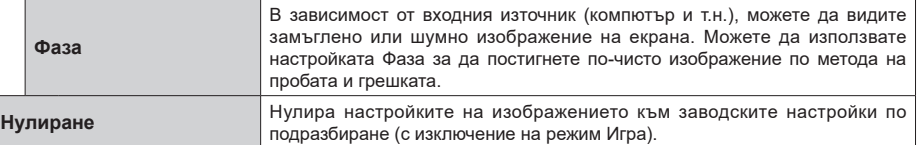

*Докато сте в режим VGA (компютър), някои позиции от меню Изображение няма да са налични. Вместо това, настройките на режим VGA ще бъдат добавени към* **Изображение Настройки***, докато сте в режим Компютър.*

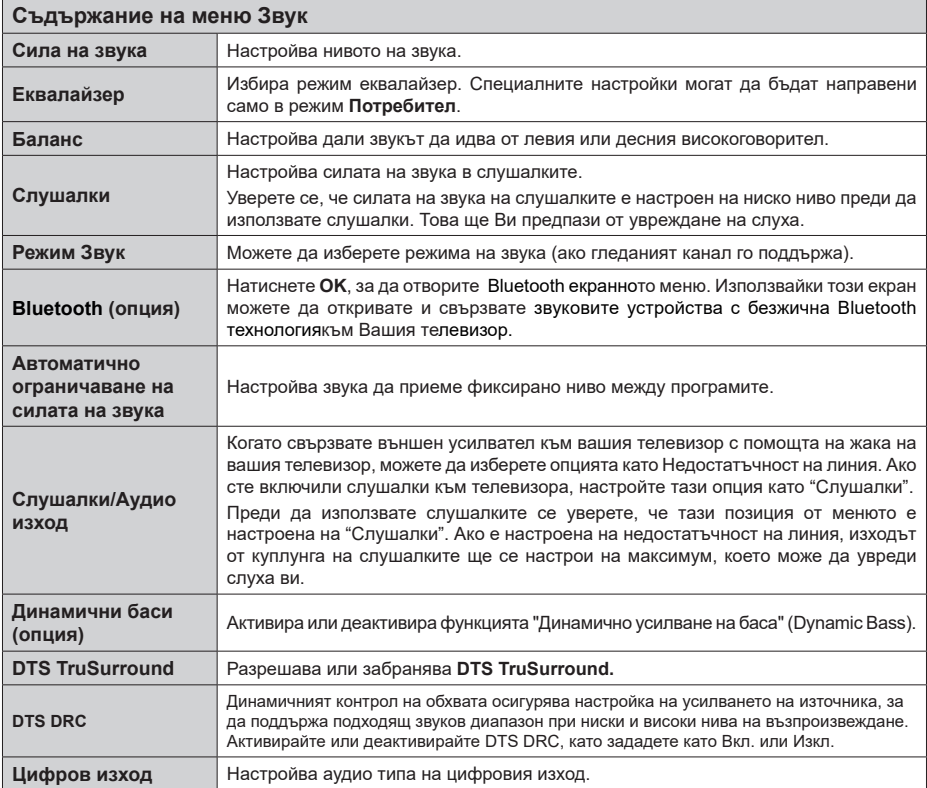

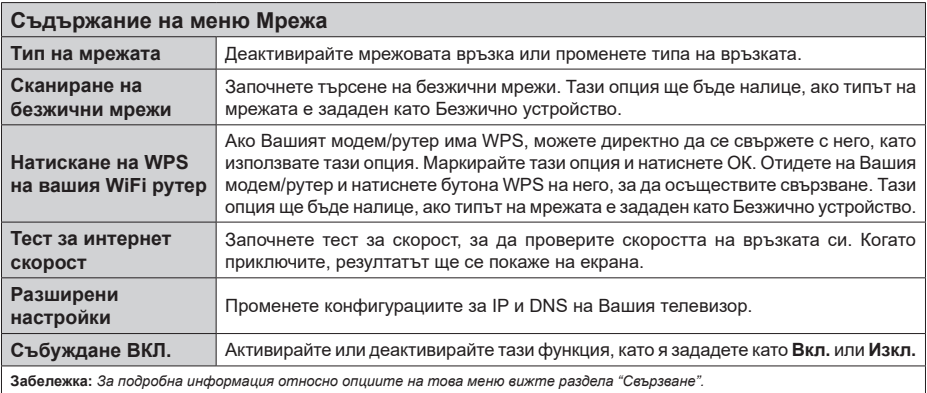

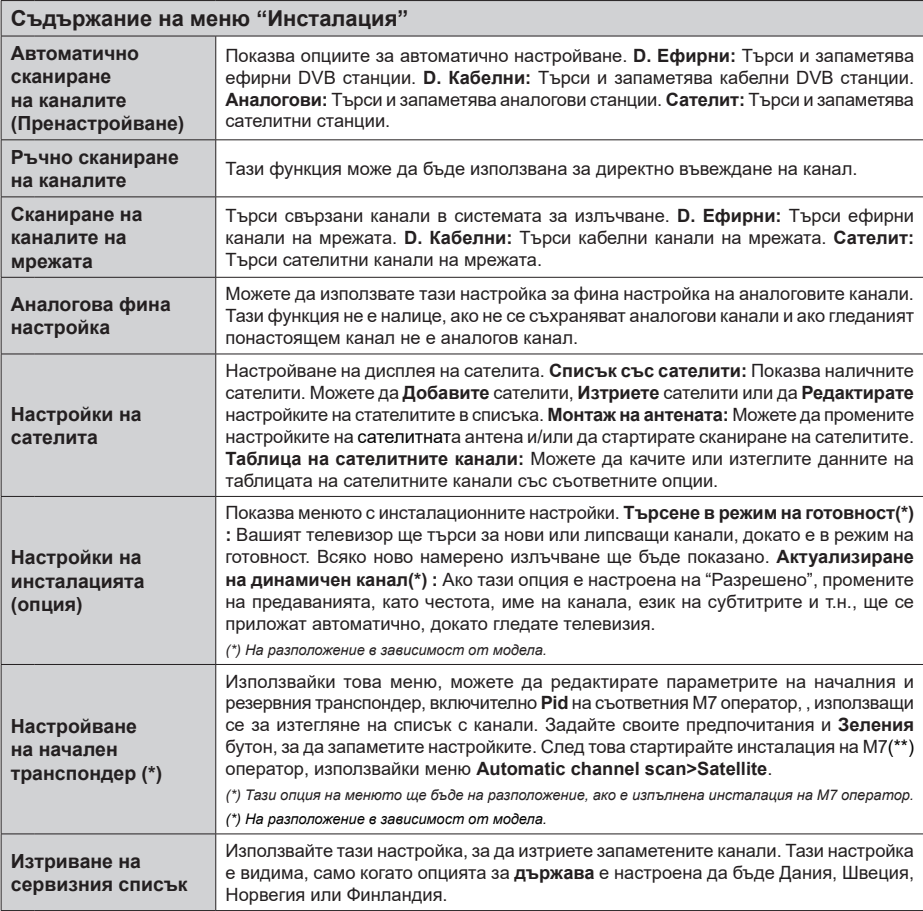

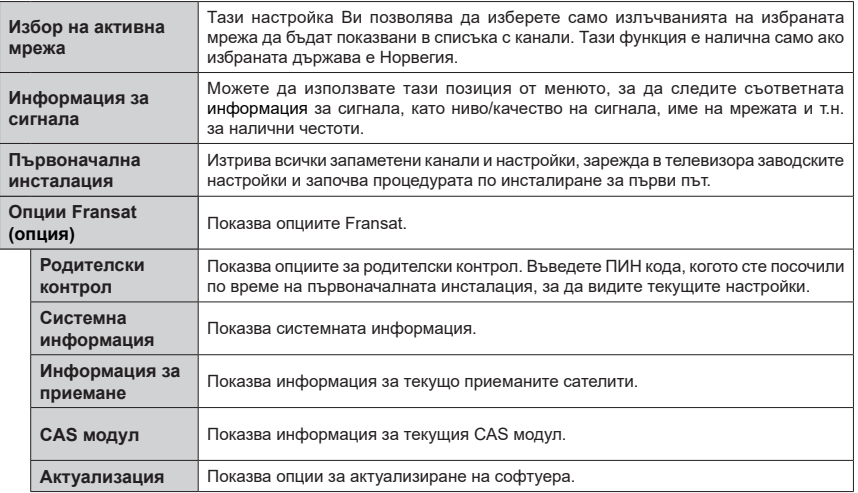

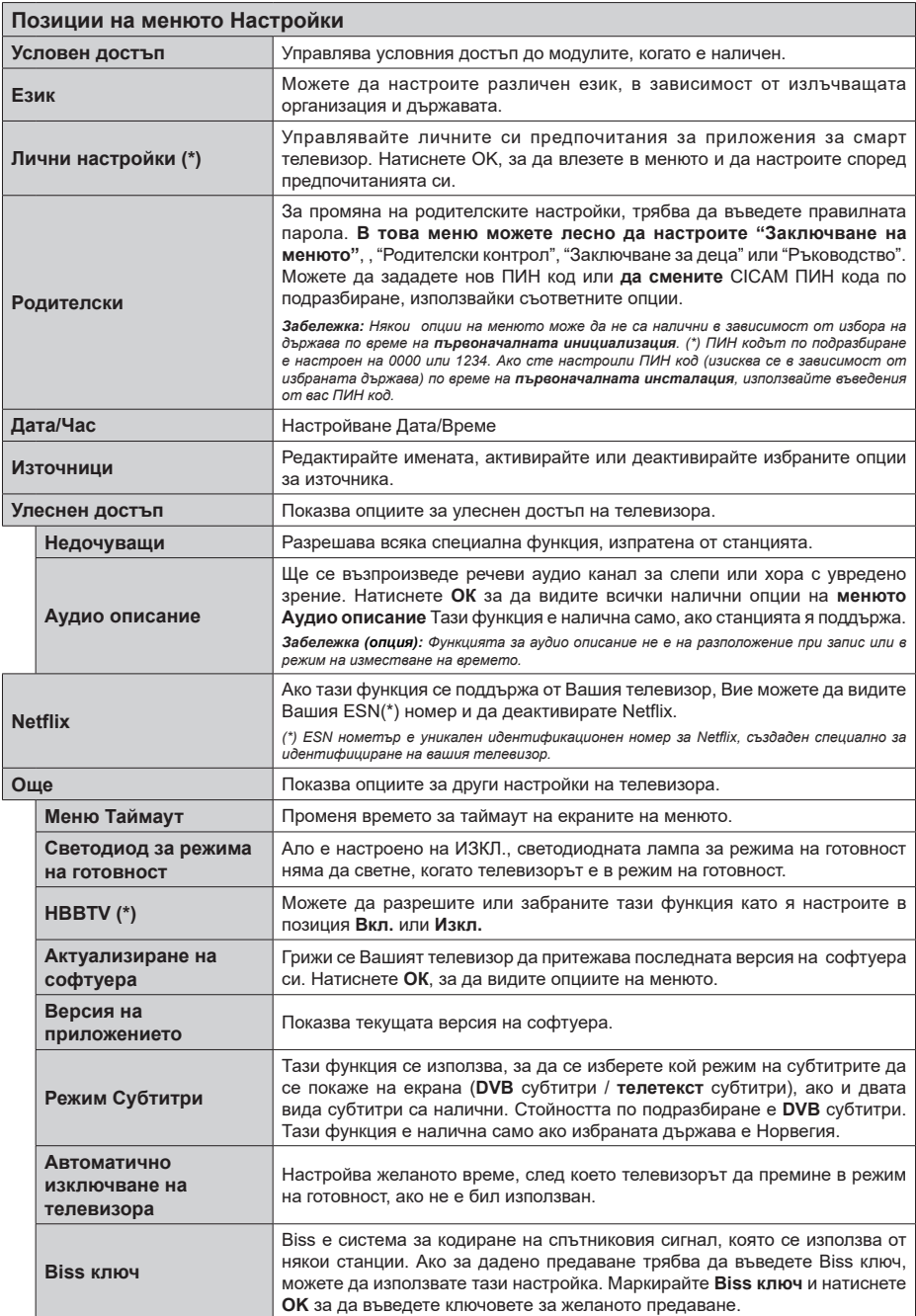

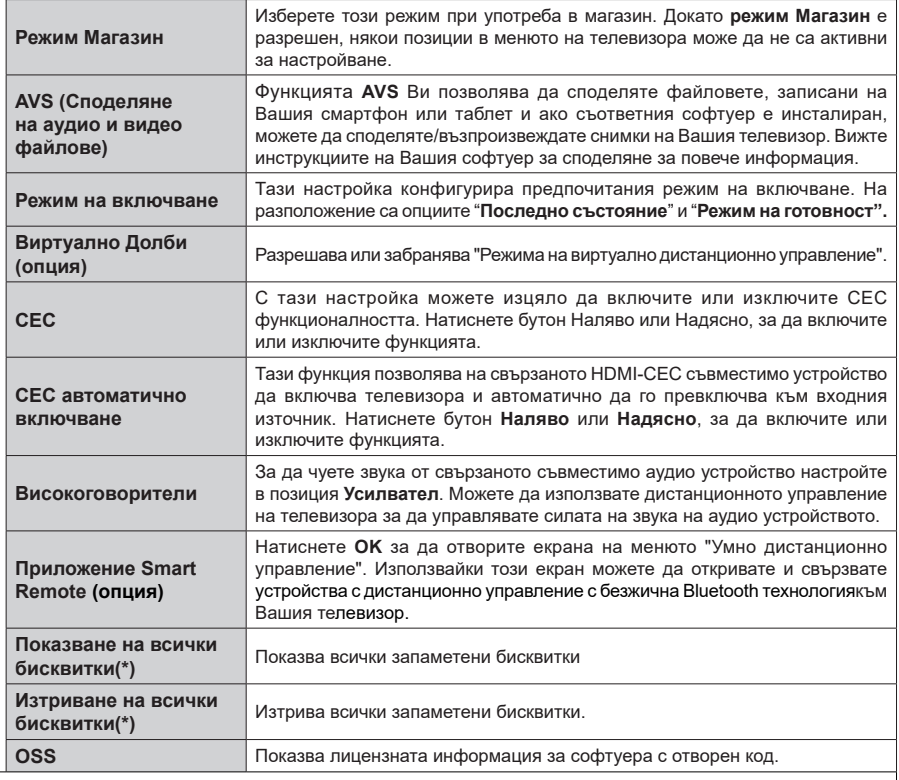

*(\*) Възможно е тези функции да не са налични в зависимост от модела на телевизора и избраната държава по време на първоначалната инсталация..*

# **Общи указания за експлоатация на телевизора**

#### **Използване на списъка с канали**

Телевизорът сортира всички запаметени канали в списъка с каналите. Можете да редактирате този списък с каналите, да маркирате любимите си канали или да настроите активните **канали** да бъдат изброени с помошта на опциите в "Списък с каналите". Натиснете бутона **OK**, за да отворите "Списък с каналите". Можете да филтрирате изброените канали или да извършите разширени промени в текущия списък, използвайки опциите **Филтър** и **Редактиране**. Маркирайте желания раздел и натиснете **OK**, за да видите наличните опции.

**Забележка:** *Командите Преместване, Изтриване и Редактиране на име в менюто Телевизия> Канали> Редактиране не са достъпни за канали, които се излъчват от оператор M7 (ако е налице M7).* 

#### **Управление на списъците с предпочитаните програми**

Можете да създадете четири различни списъка с предпочитани канали. Влезте в меню **TV>Канали**  или натиснете бутона **OK**, за да отворите меню **Канали**. Маркирайте раздел **Редактиране** и натиснете **OK,** за да видите опциите за редактиране и изберете опцията **Маркиране/размаркиране на канал**. Изберете желания канал от списъка, натискайки бутона **OK**, докато каналът е маркиран. Можете да направите няколко избора. Можете да използвате и опцията **Маркиране/размаркиране на всички**, за да изберете канали от списъка. След това натиснете бутона **Назад/връщане**, за да се върнете към опциите на меню "Редактиране". Изберете опцията **Добавяне/премахване на любими** и натиснете отново бутона **OK**. Ще се покажат опциите на списъка с любими канали. Настройте желаната опция на списъка на **Вкл**. Избраният(те) канал(и) ще се добавят към списъка. За да изтриете канал или канали от списъка с предпочитани програми, следвайте същите стъпки и настройте желаната опция на списъка на **Изкл**.

Можете да използвате функцията за филтриране в меню **Канали**, за да филтрирате каналите от списъка според предпочитанията Ви. Например, използвайки опциите на раздел **Филтър**, можете да настроите един от предпочитаните от Вас списъци да се показва при всяко отваряне на списъка с канали.

#### **Конфигуриране на родителските настройки**

Опциите от менюто **Родителски настройки** могат да бъдат използвани за да се забрани на потребителите да гледат определени програми, канали или да използват менютата. Тези настройки се намират в меню **Настройка> Система>Родителски настройки**.

За да покажете опциите на менюто "Родителско заключване", трябва да се въведе ПИН-а. След кодиране на правилния ПИН код ще се покаже меню **Родителски настройки.**

**Заключване на меню:** Тази настройка разрешава или забранява достъпа до всички менюта или инсталационни менюта на телевизора.

**Заключване за непълнолетни:** Ако се включи тази опция, телевизорът взима информацията за непълнолетни от програмата и ако тази програма не е разрешена, не показва картина и звук.

**Забележка:** *Ако опцията "Държава" по време на*  **първоначалната инсталация** *е настроена на Франция, Италия или Австрия, стойността на* **родителския контрол** *ще бъде настроена по подразбиране на 18.*

**Заключване за деца:** Ако тази опция е настроена в позиция **ВКЛ.**, телевизорът може да се управлява само от дистанционното управление. В този случай управляващите бутони на телевизорът няма да функционират.

**Заключване на интернет:** Ако тази опция е настроена на **ВКЛ.**, устройствата, използващи интернет, ще бъдат деактивирани. Настройте н**а Изкл., за** да освободите отново тези устройства.

**Настройване на ПИН:** Дефинира нов ПИН код.

**CICAM ПИН код по подразбиране:** Тази опция ще се появи посивена, ако CI модулът бъде пъхнат в CI слота на телевизора. Можете да промените ПИН кода по подразбиране на CI CAM с помощта на тази опция.

**TV PIN(\*):** С включването или изключването на тази опция можете да разрешите или ограничите някои канали на М7 оператора да изпращат PIN заявки. Тези PIN заявки предоставят механизъм за контрол на достъпа за съответните канали. Ако тази опция е настроена като **Вкл**., до каналите, които изпращат PIN заявки, не може да имате достъп без първо да въведете правилния PIN.

*(\*) Тази опция на менюто ще бъде на разположение, ако е изпълнена инсталация на M7 оператор.*

*Забележка: ПИН кодът по подразбиране е настроен на 0000 или 1234. Ако сте настроили ПИН код (изисква се в зависимост от избраната държава) по време на първоначалната инсталация, използвайте въведения от вас ПИН код.*

*Някои опции може да не са на разположение в зависимост от модела и/или избора на държава при първоначалната инсталация.*

#### **Електронен справочник на програмите**

Чрез функцията за електронно програмно насочване на телевизора можете да прегледате графика на събитията на инсталираните понастоящем канали в списъка си с канали. Зависи от това, дали тази функция се поддържа или не.

За да влезете в ръководството за програми, натиснете бутона **Guide** на Вашето дистанционно управление. Освен това можете да използвате опцията **Ръководство** в меню **Tелевизор**.

Има 2 два различни вида графични оформления, **Хронологична графика** и **Сега/Следващ**. За да превключвате между тези оформления, маркирайте раздела с името на алтернативното оформление в горната част на екрана и натиснете **OK**.

Използвайте бутоните за посока, за да преминете през ръководството за програми. Използвайте бутона **Назад/връщане**, за да използвате опциите на раздела в горната част на екрана.

#### **Програма по време**

В тази опция за оформление всички събития от изброените канали ще се показват по времева линия. Можете да използвате бутоните за посока, за да преминете през списъка със събитията. Маркирайте събитие и натиснете **OK**, за да се покаже менюто с опции за събития.

Натиснете бутона **Назад/връщане**, за да използвате наличните опции в раздела. Маркирайте раздела **Филтър** и натиснете **OK**, за да видите опциите за филтриране. За да промените оформлението маркирайте **Сега/следващ** и натиснете **OK**. Можете да използвате опциите **Предишен ден** и **Следващ ден**, за да се покажат събитията за предишния или следващия ден.

Маркирайте раздела **Екстри** и натиснете **OK**, за да получите достъп до опциите по-долу.

**Маркиран жанр:** Показва менюто **Маркиран жанр**. Изберете жанра и натиснете бутона **OK**. Събитията в ръководството на програмата, съответстващи на избрания жанр, ще бъдат маркирани.

**Ръководство за търсене:** Показва опциите за търсене. Като използвате тези опции, можете да прегледате базата данни с програмните указания в съответствие с избраните критерии. Съвпадащите резултати ще бъдат изброени.

**Сега:** Показва текущото събитие на маркирания канал.

**Мащабиране:** Маркирайте и натиснете **OK**, за да видите събитията в широк времеви интервал.

# **Текуща/Следваща програма**

В тази опция за оформление ще се показват само текущите и следващите събития от изброените канали. Можете да използвате бутоните за посока, за да преминете през списъка със събитията.

Натиснете бутона **Назад/връщане**, за да използвате наличните опции в раздела. Маркирайте раздела **Филтър** и натиснете **OK**, за да видите опциите за филтриране. За да промените оформлението маркирайте **Времеви списък** и натиснете **OK**.

# **Опции на събитията**

Използвайте бутоните за посоките за да маркирате събитие и натиснете бутона **OK** за да покажете меню **Oпции** за събитието. На разположение са следните опции.

**Избор на канал:** Използвайки тази функция Вие можете да превключите на избран от Вас канал, за да го гледате. Ръководството за програмите ще бъде затворено.

**Допълнителна информация:** Показване на подробна информация за избраното събитие. Използвайте бутоните за посока нагоре и надолу, за да превъртите текста.

**Настройване на таймер за събитие / Изтриване на таймер за събитие:** Изберете опцията Настройка на таймера за събитие и натиснете **OK.** Можете да зададете таймери за бъдещи събития. За да отмените вече настроен таймер, маркирайте това събитие и натиснете бутона **ОК.** След това изберете **Изтриване на таймер от опцията Събитие** . Таймерът ще се отмени.

**Запис / Изтриване на зап. Таймер (опция):**  Изберете **опцията Запис** и натиснете бутона **OK**. Ако програмата ще се излъчва в бъдещето, тя ще бъде добавена към списъка **Таймери**, за да бъде записана. Ако избраното събитие се излъчва в момента, записването ще започне незабавно.

За да изтриете таймер за запитване, маркирайте съответното събитие и натиснете бутона **ОК**, след което изберете опцията **Изтриване на зап.** Таймер. Таймерът за запис ще се отмени.

*ВАЖНО: Свързвайте или разкачвайте Вашия USB диск, докато телевизорът е изключен. След това трябва да включите телевизора, за да активирате функцията за записване.*

*Забележки: Не можете да превключвате към който и да е друг канал, докато има активно записване или таймер за текущия канал.*

*Не е възможно да настроите таймер или таймер за запис за две или повече отделни събития в един и същ интервал от време.*

## **Телетекст услуги**

Натиснете бутона **Теxt**, за да влезете. Натиснете отново, за да активирате смесения режим, който ви позволява да гледате едновременно телетекст страницата и телевизионното предаване. Натиснете повторно, за да излезете. Ако е на разположение, отделни секции от телетекст страниците ще са цветно кодирани и ще могат да се избират с натискане на оцветените бутони. Следвайте инструкциите, показани на екрана.

# **Цифров телетекст**

Натиснете бутона **Теxt**, за да видите информация за цифровия телетекст. Работете с цветните бутони, курсорните бутони и бутона **OK**. Методът за навигация може да се различава в зависимост от съдържанието на цифровия телетекст. Следвайте инструкциите, показани на екрана на цифровия телетекст. Когато бутонът **Teкст** бъде натиснат отново, телевизорът се връща към възпроизвеждане на телевизионното предаване.

# **Актуализиране на софтуера**

Вашият телевизор може да търси и обновява автоматично софтуера си през сигнала на станцията или през интернет.

## **Търсене на актуализация чрез потребителския интерфейс**

От главното меню изберете **Настройки>Система**  и след това **Допълнителни**. Придвижете се до **Софтуерна актуализация** и натиснете бутона **ОК**. След това изберете **Сканиране за актуализация** и натиснете бутона **OK**, за да проверите за нови актуализации на софтуера.

Ако се открие нова актуализация, същата започва да се сваля. След приключване на свалянето, на екрана ще се появи предупредително съобщение, натиснете бутона **OK,** за да приключите с актуализацията на софтуера и да рестартирате телевизора.

## **3 AM търсене и режим на актуализация**

Вашият телевизор ще търси за нови актуализации в 3:00 часа, ако опцията **Автоматично сканиране** е в позиция **Разрешено** и ако телевизорът е свързан към наземен ефирен сигнал или към интернет. Ако бъде намерен нов софтуер и той бъде свален успешно, той ще бъде инсталиран при следващото веключване на телевизора.

*Забележка: Не изключвайте захранващия кабел, докато светодиодът мига по време на процеса на рестартиране. Ако телевизорът не успее да се включи след актуализиране, изключете захранването, изчакайте две минути и отново включете захранването.*

*Всички актуализации се контролират автоматично. Ако се извърши ръчно търсене и не се намери софтуер, това е текущата версия.*

#### **Отстраняване на неизправности & съвети**

## **Телевизорът няма да се включи**

Уверете се, че захранващия кабел е включен правилно в контакта. Натиснете бутона за включване/изключване (Power бутона) в горната част на телевизора.

## **Лоша картина**

• Уверете се, че правилно сте настроили телевизора.

- Ниското ниво на сигнала може да причини смущения в картината. Моля проверете антенните връзки.
- Проверете дали сте въвели правилната честота на канала, ако сте извършвали ръчна настройка.

#### **Няма изображение**

- Телевизорът не получава сигнали. Уверете, че сте избрали правилният вход на източника.
- Дали антената е правилно свързана?
- Дали е повреден кабелът на антената?
- Дали са използвани подходящи щекери за свързване на антената?
- Ако имате съмнения, свържете се с Вашия търговец.

#### **Няма звук**

- Проверете дали звукът на телевизора не е изключен. Натиснете бутона **Mute** или увеличете силата на звука, за да проверите.
- Звукът се чува само от единия високоговорител. Проверете настройките на баланса от меню "**Звук**".

# **Дистанционно управление - не работи**

- Може би батериите са изтощени. Поставете капака.
- Може би батериите не са поставени правилно. Вижте раздел "Поставяне на батерии в дистанционното управление".

#### **Няма сигнал на входния източник**

- Може би не е свързано устройство
- Проверете AV кабелите и връзки от Вашето устройство.
- Уверете се, че устройството е включено.

## **Няма наличен запис (опция)**

За да запишете програма, първо трябва правилно да свържете USB флаш памет към Вашия телевизор, докато същият е изключен. След това трябва да включите телевизора, за да активирате функцията за записване. Ако не можете да записвате, проверете дали флаш паметта е правилно форматирана и има достатъчно свободно място.

## **USB е твърде бавно (опция)**

Ако на екрана се появи съобщение "**Скоростта на запис на USB флаш паметта е твърде ниска за запис**" при започване на запис, рестартирайте записа. Ако все още се появява същата грешка, възможно е USB флаш паметта да не отговаря на съответните изисквания. Използвайте друга USB флаш памет.

# **Характерни режими за визуализиране на вход на компєтър**

Следващата таблица показва някои от типичните режими на видео екраните. Вашият телевизор може да не поддържа всички разделителни способности.

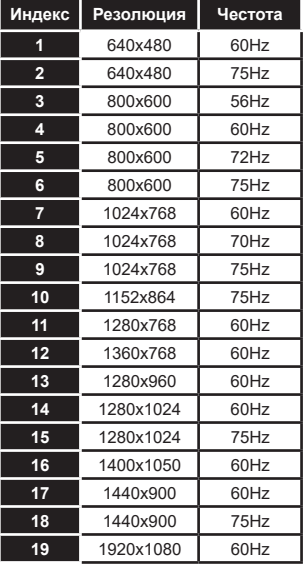

# **AV и HDMI сигнална съвместимост**

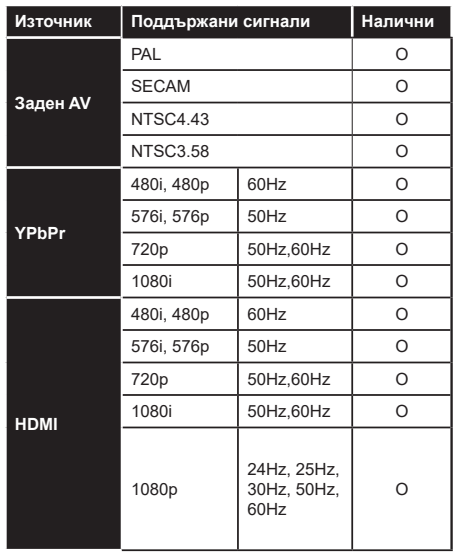

#### **(X: Няма налични, O: Налични)**

В някои случаи на телевизора сигналът може да не се показва правилно. Причината за проблема може да е несъвместимост със стандартите на оборудването-източник (DVD, терминиращо устройство и т.н.). Ако срещнете такъв проблем моля обърнете се към Вашия дилър и производителя на предаващото оборудване.

# **Поддържан файлов формат в режим USB**

# **Видео файлови формати**

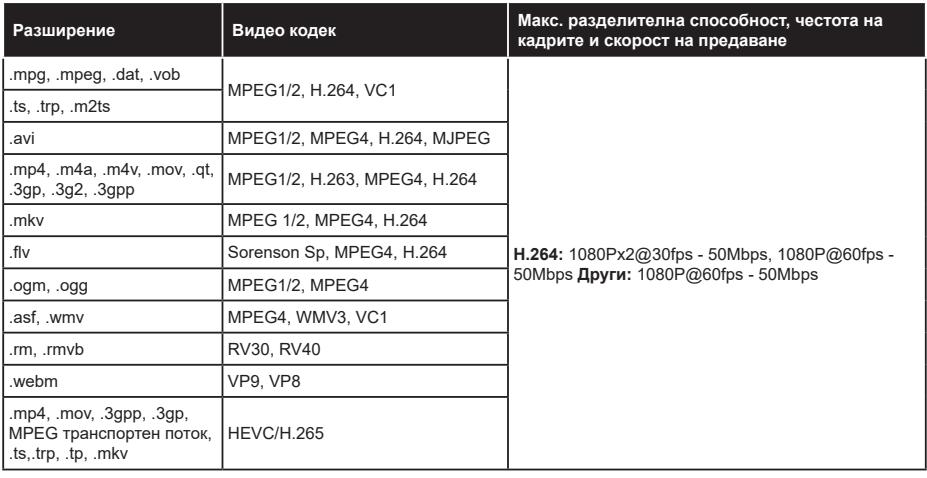

# **Файлови формати за изображения**

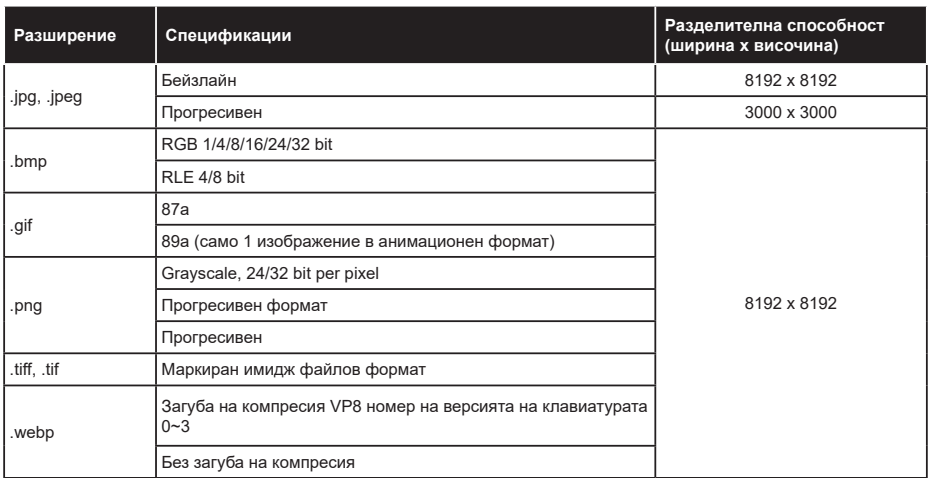

# **Аудио файлови формати**

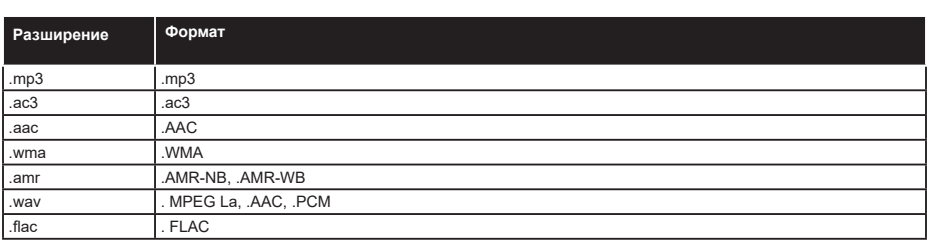

# **Файлови формати за субтитри**

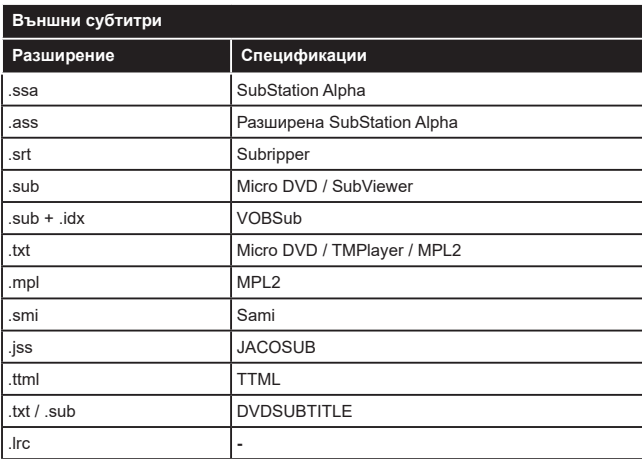

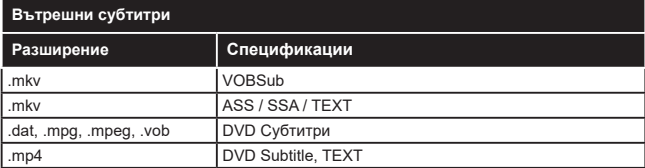

# **Поддържана DVI резолюция**

Когато свързвате устройства към конекторите на вашия телевизор с помощта на DVI конвертиращия кабел (DVI към HDMI кабел - не е включен в обема на доставката), вземете предвид следната информация относно резолюцията.

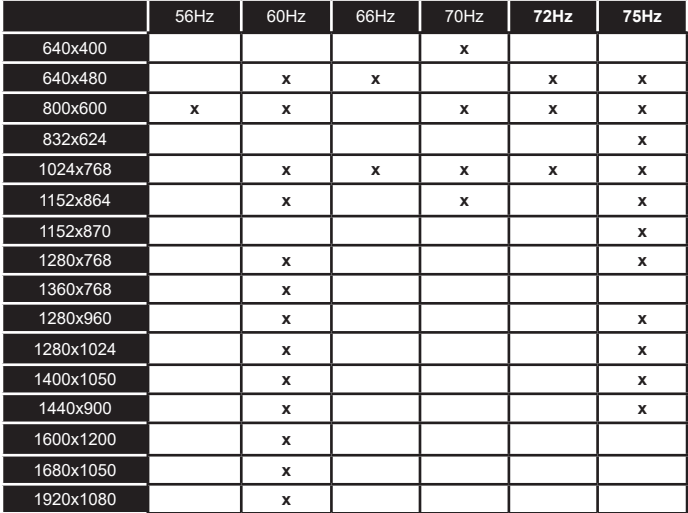

# **Свързване**

# **Свързване по кабел**

# **За свързване към кабелна мрежа**

- Трябва да притежавате модем/рутер, който е свързан към активна широколентова услуга.
- Включете Вашият телевизор към Вашия модем/ рутер чрез етернет кабел. На гърба на Вашия телевизор се намира LAN конектор.

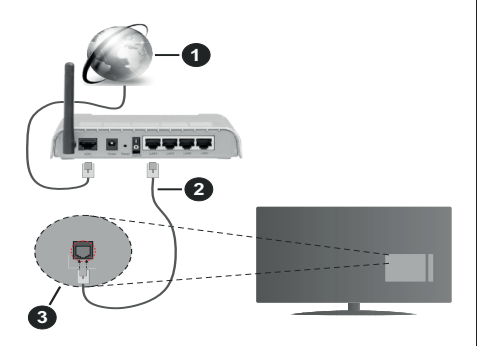

- **1.** Широколентова връзка към интернет доставчик
- **2.** LAN (етернет) кабел
- **3.** LAN вход на гърба на телевизора

**За да конфигурирате настройките за кабелната връзка, моля вижте раздела Мрежови настройки в менюНастройки.**

• Може да е възможно да включите Вашия телевизор към Вашата мрежа, в зависимост от конфигурацията на Вашата мрежа. В такъв случай, използвайте етернет кабел, за да се свържете телевизора си директно към мрежата контакта.

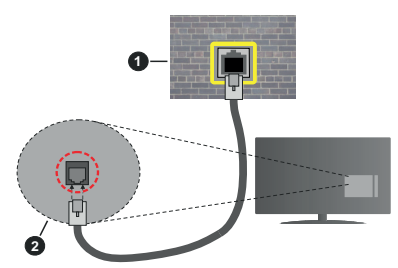

- **1.** мрежов контакт
- **2.** LAN вход отзад на телевизора

**Конфигуриране на настройките на кабелното устройство**

# **Тип на мрежата**

**Тип на мрежата** може да бъде **Жично устройство**, **Безжично устройство** или **Забранено**, в зависимост от настроената активна връзка към телевизора. Изберете **Жично устройство**, ако се свързвате чрез етернет кабел.

# **Тест за интернет скорост**

Маркирайте **Тест за интернет скорост** и натиснете бутона **ОК**. Телевизорът ще провери скоростта на интернет връзката и ще покаже резултатите, когато приключи.

#### **Разширени настройки**

Маркирайте **Допълнителни настройки** и натиснете бутона **OK**. На следващия екран можете да промените настройките за IP и DNS на телевизора. Маркирайте желаната настройка и натиснете Левия или Десния бутон за да промените настройката от **Автоматично** в **Ръчно**. Сега можете да въведете **Ръчен IP** и / или **Ръчен DNS** стойност. Изберете съответната позиция от падащото меню и въведете нова стойност с помоща на цифровите бутони на дистанционното управление. Маркирайте **Запаметяване** и натиснете бутона **OK** , за да запаметите настройките, когато са завършени.

#### **Безжично свързване**

## **За свързване към безжична мрежа**

Тлевизорът не може да се свърже към мрежите със скрит SSID. За да направите SSID на вашия модем видим, трябва да промените SSID настройките чрез софтуера на модема.

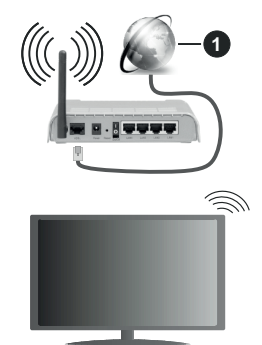

**1.** Широколентова връзка към интернет доставчик

Wireless-N рутер (IEEE 802.11a/b/g/n) с едновременна поддръжка на 2.4 и 5 GHz честотни ленти е предназначен за увеличаване на честотната лента. Те са оптимизирани за по-гладко и по-бързо предаване на HD видео, трансфер на файлове и мрежови игри.

- Честотата и канал, се различават в зависимост от района.
- Скоростта на предаване се различава в зависимост от разстоянието и броя на преградите между устройствата, конфигурацията на тези

устройствата, условията за разпространение на радиовълните, трафикът по мрежата, и типа устройства, които използвате. Предаването може да бъде прекъснато или връзката да се разпадне, в зависимост от условията за разпространение на радиовълните, наличието на DECT телефони или другиWLAN 11b устройства. Фиксираните стойности на скоростта на предаване са теоретичните максимални стойности за безжични стандарти. Те не са действителните скорости на предаване на данни.

- Мястото, където предаването е най-ефективно, се различава в зависимост от използването среда.
- Безжичният телевизионен адаптер поддържа 802.11 a,b,g & n типове модеми. Силно препоръчително е използването на IEEE 802.11n протокол за комуникация, за да се избегнат евентуални проблеми по време на гледане на видео.
- Вие трябва да промените SSID на вашият модем, когато са налице други модеми наоколо с един и същ SSID. В противен случай можете да срещнете проблеми при свързването. Използвайте кабелна връзка, ако имате проблеми с безжичната връзка.

# **Конфигуриране на настройките на безжичното устройство**

Отворете менюто **Мрежа** и изберете **Тип на мрежата** да бъде **Безжично устройство** за да стартирате процеса на свързване.

Маркирайте **Сканиране на безжични мрежи**  и натиснете **OK**, за да стартирате турсенето на налични безжични мрежи. Всички намерени мрежи ще бъдат изброени. Маркирайте желаната от Вас мрежа от списъка и натиснете **OK**, за да свържете.

**Забележка:** *Ако модемът поддържа режим "N", трябва да настроите настройките на "N" режима.*

Ако избраната мрежата са защитени с парола, въведете правилния ключ, с помощта на виртуалната клавиатура. Можете да използвате тази клавиатура чрез бутоните за посока и бутона **OK** на дистанционното управление.

Изчакайте, докато IP адреса се показва на екрана.

Това означава, че връзката вече е установено. За да се изключите от безжичната мрежа, маркирайте **Тип на мрежата** и натиснете Левия и Десния бутони за да изберете позиция **Забранено**.

Ако модемът/рутерът Ви има WPS, можете директно да се свържете към него без да въвеждате парола или първо да добавяте мрежа. Маркирайте опцията "**Натиснете WPS на Вашия wifi рутер**" и натиснете **OK**. Отидете на Вашия модем/рутер и натиснете бутона WPS на него, за да осъществите свързване. Ще видите потвърждение на връзката на телевизора, след като устройствата са сдвоени. Изберете **OK**, за да продължите. Не се изисква допълнителна конфигурация.

Маркирайте **Тест за интернет скорост** и натиснете бутона **ОК** за да проверите Вашата скорост на интернет връзката. Маркирайте **Допълнителни Настройки** и натиснете бутона **OK** за да отворите менюто с допълнителните настройки. Използвайте бутоните за посока и цифровите бутони за да настроите. Маркирайте **Запаметяване** и натиснете бутона **OK** , за да запаметите настройките, когато са завършени.

#### **Друга информация**

Статусът на връзката ще бъде показан като **Свързан** или **Не е свързан** и текущия IP адрес, ако връзката е осъществена.

#### **Свързване с Вашето мобилно устройство чрез WLAN**

• Ако мобилното ви устройство има WLAN f, можете да свържете телевизора през рутер, за да получите достъп до съдържанието в устройството. Затова Вашето мобилно устройство трябва да разполага с подходящ софтуер за споделяне.

Свържете телевизора си към маршрутизатора си, следвайки стъпките, посочени в горните раздели.

След това, свържете Вашето мобилно устройство към рутера и след това активирайте софтуера за споделяне на мобилното Ви устройство. След това изберете файловете, които бихте искали да споделите с вашия телевизор.

Ако връзката е установена правилно, ще имате достъп до споделените файлове, инсталирани на вашето мобилно устройство, чрез функцията AVS (споделяне на аудио видео) на вашия телевизор.

Маркирайте опцията **AVS** в меню **Източници** и натиснете **OK**, наличните устройства на медийния сървър в мрежата ще се появят. Изберете Вашето мобилно устройство и натиснете бутона **OK** , за да продължите.

• Ако е налично, от доставчика на приложението за вапето мобилно устройство можете да изтеглите приложение за виртуално дистанционно управление.

**Забележка:** *Тези финкции може да не се поддържат от всички мобилни устройства.*

#### **Wake ON**

Wake-on-LAN (WoL) и Wake-on-Wireless LAN (WoWLAN) са стандарти, които позволяват устройство да бъде включено или събудено от мрежово съобщение. Съобщението се изпраща на устройството от програма, изпълнена от дистанционно устройство, свързано към същата локална мрежа, както смарт телефона.

Вашият телевизор е съвместим с WoL и WoWLAN. Тази функция може да бъде деактивирана по време на процеса на първата инсталация. За да активирате тази функция, настройте опцията **Събуждане** в меню **Настройка като Вкл.** Необходимо е двете устройства, от които ще бъде изпратено мрежовото съобщение към телевизора, и телевизорът да бъдат свързани към една и съща мрежа. Функцията "Събуждане" се поддържа само от устройствата с Android OS и може да се използва само чрез приложенията YouTube и Netflix.

За да използвате тази функция, телевизорът и дистанционното устройство трябва да са свързани поне веднъж, докато телевизорът е бил включен. Ако телевизорът е изключен, връзката трябва да се възстанови при следващото включване. В противен случай функцията няма да е активна. Това не важи, ако телевизорът е в режим на готовност.

Ефективността на някои устройства на пазара може да варира поради софтуерната архитектура. За да използвате функцията Wake On с подобра ефективност, моля, уверете се, че вашето устройство има най-новата версия на фърмуера.

Ако искате телевизорът Ви да консумира помалко мощност в режим на готовност, можете да деактивирате тази функция, настройвайки **Wake On** на **Off**.

## **Безжичният дисплей**

Безжичният дисплей е стандарт за стрийминг на видео и аудио съдържанието. Тази позволява използването на телевизора и като безжичен дисплей.

#### **Употреба с мобилни устройства**

Съществуват различни стандарти, които позволяват споделяне на екрани, включително на графично, видео и аудио съдържание между Вашето мобилно устройство и телевизора.

Първо включете безжичния USB приемник в телевизора, ако телевизорът не разполага с вътрешна WLAN функция.

След това натиснете бутона **Източник** на дистанционното управление и превключете към източника**Безжичен дисплей**.

Появява се екран, който показва, че телевизорът е готов за връзка.

Отворете приложението за споделяне на мобилното Ви устройство. Тези приложения носят различно наименование за всяка марка, за подробна информация вижте ръководството за експлоатация на Вашето мобилно устройство.

Търсете устройства. След като изберете Вашия телевизор и го свържете, екранът на Вашето устройство ще се покаже на телевизора.

*Забележка: Тази функция може да се използва само, ако мобилното устройство също я поддържа. Ако имате проблеми с връзката, проверете дали версията на операционната система, която използвате, поддържа тази функция. Може да има проблеми със съвместимостта на версиите на операционната система, които са пуснати след производството на този телевизор. Процесите на сканиране и свързване се различават в зависимост от програмата, която използвате.*

## **Свързване на Bluetooth устройства (опция)**

Вашият телевизор поддържа и технологията за безжична връзка Bluetooth. Преди да използвате Bluetooth устройства с Вашия телевизор е необходимо да ги сдвоите. Трябва да направите следното за да сдвоите Вашето устройство с телевизора;

- Поставете устройството в режим на сдвоятане
- Стартирайте търсенето на устройства на телевизора

*Забележка: Вижте ръководството на потребителя на Bluetooth устройството за да научите как да поставите устройството в режим на сдвояване.*

Можете да свържете аудиоустройства или дистанционни контролери към телевизора си чрез безжичната технология Bluetooth. Разединете или изключете всяко друго свързано аудио устройство, за да може функцията за безжично свързване да работи правилно. За аудио устройства трябва да използвате опцията **Bluetooth** в меню **Настройки>Звук**, за дистанционни устройства опцията **Смарт дистанционно** управление в меню **Настройка>Система>Допълнителни**. Изберете опцията от менюто и натиснете бутона **ОК** за да отворите съответното меню. Използвайки това меню, можете да откривате и свързвате устройства, които използват Bluetooth безжичната технология и да започнете да ги използвате. Следвайте инструкциите на екрана. Започни търсене на устройства. Ще се покажат наличните Bluetooth устройства. Изберете устройството, което желаете да свържете от списъка и натиснете бутона **ОК** за да го свържете. Ако се покаже съобщение "**Устройството е свързано**", връзката е осъществена успешно. Ако свързването не се осъществи, опитайте отново.

# **Прехвърляне на изображение и подаване на аудио сигнал**

Можете да използвате Bluetooth връзката за да прехвърляте изображения или да подавате аудио сигнал от Вашето мобилно устройство към Вашия телевизор.

Сдвоете мобилното устройство и телевизора, както е описано преди това. Стартирайте търсене на устройства от Вашето мобилно устройство. Изберете вашия телевизор от списъка с устройства. Потвърдете заявката за връзка на екрана на Вашия телевизор и направете същото на екрана на Вашето мобилно устройство. Ако не е осъществено сдвояване, прехвърлянето на изображение и подаването на аудио сигнал към телевизора няма да бъде възможно.

Изображенията, изпратени от мобилното устройство ще бъдат показани на телевизора без заявка за потвърждение, ако файлът с изображението е подходящ. Можете също така да записвате файла с изображението на свързано USB запаметяващо устройство или да го изберете да се показва при първоначално зареждане, ако тази функция се поддържа и файлът е подходящ. Натиснете бутона **Exit** за да прекъснете показването на изображението.

Аудио сигналът ще се подаде към високоговорителите на телевизора след съответното потвърждение. За да започнете подаването на аудио сигнал прекъснете сдвояването от Вашия телевизор, ако той е бил сдвоен предварително. След приключване на сдвояването, ще се покаже съобщение за потвърждение, което пита дали желаете да стартирате подаването на аудио от Вашето мобилно устройство. Изберете **Yes** и натиснете бутона **OK** от дистанционното управление на автомобила. Ако връзката е успешна, всичките аудио сигнали ще бъдат насочени към високоговорителите на телевизора. Ще се появи символ в горния край на екрана на телевизора докато подаването на аудио сигнал е активно. За да прекъснете подаването на аудио сигнал трябва да прекъснете Bluetooth връзката на Вашето мобилно устройство.

Затворете всички работещи приложения и всички менюта на телевизора за безпроблемен трансфер. Подходящи са само файлове с изображения, помалки от 5 МВ и в следните формати: *.jpg, .jpeg, .png, bmp*. Ако изпратеният файл от мобилното устройство не отговаря на тези изисквания, той няма да бъде показан на телевизора.

*Забележка: Безжичните устройства функционират в един и същ радиочестотен обхват и затова може да си влияят едно на друго. За да подобрите работата на Вашето безжично устройство, поставете го поне на 1 метър от другите безжични устройства.*

#### **Отстраняване на неизправности, свързани със свързването**

#### **Безжичната мрежа не е налична**

- Уверете се, че защитните стени на Вашата мрежа, позволяват безжична връзка към телевизора.
- Опитайте отново търсене на безжични мрежи, използвайки екрана на менюто **Мрежа**.

Ако безжичната мрежа не функционира правилно, опитайте да използвате кабелната мрежа в дома ви. Вижте раздела **Жично свързване** за повече информация относно процеса.

Ако телевизорът не функционира с кабелната връзка, проверете модема (рутера). Ако маршрутизаторът не е проблем, проверете Интернет връзката на вашия модем.

# **Свързването е бавно**

Вижте инструкциите за книгата на вашия безжичен модем, за да получите информация за вътрешното пространство, скоростта на връзката, качеството на сигнала и други настройки. Трябва да имате висока скорост на връзката за вашия модем.

# **Нарушение по време на възпроизвеждане или бавни реакции**

Може да опитате следното, в такъв случай:

Съхранявайте най-малко три метра разстояние от микровълнови печки, мобилни телефони,WLANсъвместими устройства. Опитайте да промените активния канал на WLAN рутер.

## **Не е налична интернет връзка / Споделяне на аудио видео файлове не функционира**

Ако MAC адреса (уникален идентификатор, номер) на вашия компютър или модем е постоянна регистрация, то е възможно, че вашият телевизор не може да се свърже с интернет. В такъв случай, MAC адрес се заверяват всеки път, когато се свържете към интернет. Това е предпазна мярка срещу неоторизиран достъп. Тъй като вашият телевизор има своя собствен MAC адрес, вашият интернет доставчик не може да провери MAC адреса на вашия телевизор. Поради тази причина, вашият телевизор не може да се свърже с интернет. Свържете се с вашия доставчик на Интернет услуги и да поиска информация за това как да се свърже с друго устройство, като например вашия телевизор, интернет.

Възможно е също, че връзката не може да бъде на разположение поради проблеми защитна стена. Ако смятате, че това причинява проблема си, свържете се с вашия доставчик на интернет услуга. Файъруолът може да е причината за проблеми със свързаността и откриването на други устройства, докато използвате телевизора в режим Споделяне на аудио и видео файлове или когато разглеждате файловете чрез тази функция.

## **Неправилен домейн**

Уверете се, че вече сте влезли в системата на Вашия компютър с оторизирано потребителско име / парола, а също така се уверете, че Вашият домейн е активен, преди да споделите файлове чрез Вашата програма за медиен сървър на Вашия компютър. Ако домейнът е невалиден, това може да предизвика проблеми, докато разглеждате файлове в режим на споделяне на аудио видео.

# **Използване на Мрежовата услуга за споделяне на аудио видео файлове**

Функцията Споделяне на аудио и видео файлове е стандарт, който улеснява процеса на разглеждане в цифровата електроника и прави устройствата по-лесни за употреба в домашната мрежа.

Този стандарт Ви позволява да преглеждате и възпроизвеждате снимки, музика и видеозаписи, съхранявани на медийния сървър, свързан към Вашата домашна мрежа.

# **1. Инсталиране на софтуера на сървъра**

Функцията Аудио/видео споделяне не може да се използва, ако сървърната програма не е инсталирана на Вашия компютър или ако необходимия софтуер на медийния сървър не е инсталиран на придружаващото устройство. Подгответе Вашия компютър с подходяща сървърна програма.

## **2. Свързване към кабелна или безжична мрежа**

Вижте глава **Жична/безжична връзка** за подробна информация за конфигурацията.

# **3. Активиране на споделянето на аудио и видео файлове**

**Влезте в менюто Настройки> Система> Още и активирайте опцията AVS.**

#### **4. Възпроизвеждане на споделени файлове през медийния браузър**

Маркирайте опцията **AVS** в меню **Източници**, използвайте бутоните за посока и натиснете **OK**. Ще бъдат изброени наличните медийни сървърни устройства в мрежата. Изберете един и натиснете **OK**, за да продължите. Ще се появи медийният браузър.

Виж раздела за меню **Медиен браузър** за допълнителна информация относно възпроизвеждане на файла.

Ако се появи проблем с мрежата, изключете телевизора от контакта и го включете обратно. Режим на превъртане и прескачане не се поддържат от функцията Споделяне на аудио видео файлове .

PC / HDD / Медиен плейър или други устройства, които са съвместими, трябва да се използват с кабелна връзка за по-високо качество на възпроизвеждане.

Използвайте LAN връзка за по-бързо споделяне на файлове между други устройства като компютри.

*Забележка: Може да има компютри, които не могат да използват функцията Споделяне на аудио видео файлове в резултат на настройки на администратора и настройките за сигурност (например бизнес компютри).*

## **Приложения**

Можете да получите достъп до приложенията, инсталирани на Вашия телевизор от меню **Приложения**. Маркирайте приложение и натиснете **OK**, за да стартирате.

За да управлявате приложенията, инсталирани на телевизора, да добавите нови приложения от пазара или да видите всички налични приложения в режим на цял екран, маркирайте опцията **Добавяне на още** и натиснете **OK**. С помощта на тази опция от менюто можете да добавите инсталирано приложение към меню **Начало**, да го стартирате или да го премахнете. Премахването на приложенията няма да е повече достъпно от меню **Приложения.** Можете също да добавяте нови приложения от магазина. За да влезете на пазара, маркирайте логото на кошницата за пазаруване, разположена в горната лява част на екрана, и натиснете **OK**. Наличните приложения в магазина ще бъдат показани. Използвайте бутоните за посока, за да маркирате приложение, и натиснете **OK**. Маркирайте опцията **Добавяне на приложения** и натиснете отново **OK**, за да добавите избраното приложение от меню **Приложения**.

За бърз достъп до менюто **Добавяне на други** просто натиснете бутона **Internet** на дистанционното управление (ако е налично).

#### *Забележки:*

*Евентуалното прилагане зависи проблеми могат да бъдат причинени от доставчика на съдържание, услуги.*

*Интернет услугите на трети страни могат да се променят, да се прекратят или ограничат по всяко време.* 

#### **Интернет браузър**

За да използвате интернет браузъра, първо влезте в меню **Приложения**. След това стартирайте приложението на интернет браузъра, което има оранжево лого със символ на земята.

На първоначалния екран на браузъра, снимките на предварително зададените (ако има такива) линкове към наличния уебсайт, ще се покажат като опции **Бързо набиране,** заедно с опциите **Редактиране на бързото набиране** и **Добавяне към бързо набиране.**

За да управлявате уеб браузъра, използвайте бутоните със стрелки от дистанционното управление или свързаната мишка. За да видите с опциите на браузъра, преместете курсора към горната част на страницата или натиснете бутона **Back/Return**. Опциите **История, Папки** и **Отметки** и лентата на браузъра, която съдържа бутоните previous/next, бутонът refresh, адресната лента/ лентата за търсене, бутоните **Speed Dial** и **Vewd** са налични.

За да бобавите желаната страница към списъка Бързо набиране за бърз достъп, преместете курсора в горната част на страницата или натиснете бутона **Back/Return**. Ще се появи лентата на

браузъра. Маркирайте бутона **Бързо избиране НИ** и натиснете **ОК**. След това изберете опцията Добавяне към бързо набиране и натиснете бутона **OK**. Попълнете празните места за **Име** и **Адрес**, маркирайте **OK** и натиснете бутона **OK,** за да добавите. Докато сте на страницата и искате да добавите към списъка Бързо набиране, маркирайте бутона Vewd и натиснете **OK**. След това маркирайте опцията Добавяне към бързо набиране и натиснете бутона **OK**. Полетата **Име** и **Адрес** ще се попълнят автоматично според сайта, който посещавате. Маркирайте **OK** и натиснете бутона **OK**, за да добавите.

Освен това можете да използвате опциите от меню Vewd, за да управлявате браузъра. Маркирайте бутона Vewd и натиснете **OK,** за да висите спецификата на наличната страница и общите опции.

Съществуват различни начини да търсите и посещавате уеб сайтове с помощта на уеб браузъра.

Въведете адреса на уебсайта (URL) в лентата за търсене/адресната лента и маркирайте бутона **Submit** от виртуалната клавиатура и натиснете бутона **OK**, за да посетите страницата.

Въведете ключова(и) дума(и) в лентата за търсене/адресната лента и маркирайте бутона **Submit** от виртуалната клавиатура и натиснете бутона **OK**, за да посетите страницата.

Маркирайте снимката Бързо набиране и натиснете бутона **OK,** за да посетите съответната страница.

Телевизорът ви е съвместим с USB мишка. Свържете вашата мишка или адаптер за мишка към USB входа на Вашия телевизор за по-добра и бърза навигация.

Някои уеб страници включват флаш съдържание. Те не се поддържат от браузъра.

Вашият телевизор не поддържа процеси на изтегляне от интернет през уеб браузъра.

Възможно е не всички интернет страници да се поддържат. Според страницата може да се появи проблем със съдържанието. В някои случаи може да не е възможно възпроизвеждане на видео съдържанието.

# **HBBTV система**

HbbTV (Hybrid Broadcast Broadband TV) е нов индустриален стандарт, който безпроблемно комбинира телевизионни услуги, предоставяни чрез предаване с услуги, предоставяни чрез широколентова връзка и дава възможност за достъп до интернет услуги за потребителите, използващи свързани телевизори и декодери. Услугите, предоставяни чрез HbbTV включват традиционните канали за телевизионни предавания, новинарски услуги, видео по поръчка, електронен програмен справочник, интерактивна реклама, персонализация, упражняване на правото на глас, игри, социални мрежи и други мултимедейни приложения.

HbbTV приложенията са налични в канали, за които операторът е подал сигнал (в момента различни канали на Astra излъчват HbbTV приложения). Операторът маркира едно приложение като "автоматичен старт" и то стартира автоматично. По принцип приложението се стартира автоматично от иконата на малкия червен бутон за уведомяване на потребителя, че този канал има HbbTV приложение. Натиснете червения бутон, за да отворите страницата с приложението. След като се появи страницата, Вие можете да се върнете към първоначалното положение на иконата с червения бутон като натиснете повторно червения бутон. Вие можете да превключвате между режима на иконата на червения бутон и режима Потребителски интерфейс чрез натискане на червения бутон. Имайте предвид че възможността за превключване с червения бутон зависи от приложението и е различно за различните приложения.

Ако превключите на друг канал, докато е активно HbbTV приложение (или в режим на иконата на червения бутон или в режим Потребителски интерфейс), може да се случи следното.

- Приложението може да продължи да работи.
- Приложението може да бъде прекъснато.
- Приложението може да бъде прекъснато и от червения бутон да се пусне ново приложение с автоматичен старт.

HbbTV позволява приложенията да се възстановяват от широколентовата връзка или от излъчването. Операторът може да избере двата или само единия начин. Ако платформата няма работеща широколентова връзка, тя може само да стартира приложения, предавани чрез излъчване.

Приложенията с автоматичен старт, задействани с червения бутон, обикновено предоставят препратки към други приложения. Ето и един пример. Потребителят може да превключи на друго приложение чрез препратките. Приложенията трябва да предоставят начин да бъдат спирани, обикновено чрез натискане на бутона **Изход**.

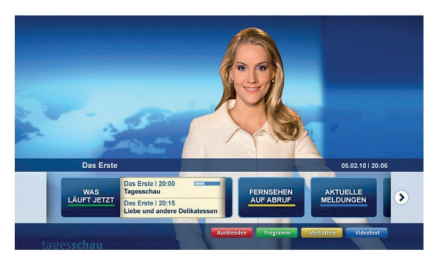

**Фигура а:** Начална лента

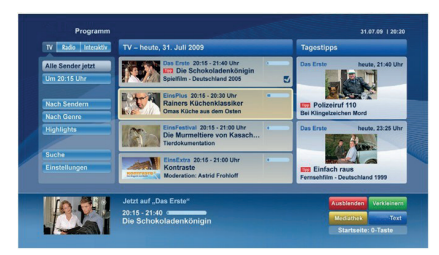

**Фигура b:** Приложение Електронен програмен справочник, излъчваното видео се показва долу вляво и може да се прекъсне чрез натискане на бутона 0.

HbbTV приложенията се управляват от бутоните на дистанционното управление. Когато е стартирано HbbTV приложение, управлението на някои бутони става от приложението. Например изборът на цифров канал може да е невъзможен в телетекст приложение, където цифрите индикират телетекст страници.

HbbTV изисква AV стрийминг възможности за платформата. Има много приложения, предлагащи VOD (видео по поръчка) и новинарски телевизионни услуги. Потребителят може да използва бутоните на дистанционното управление за възпроизвеждане, спиране, напред и назад, за да управлява AV услугата.

Забележка: Можете да активирате или *деактивирате тази функция от меню "Други" в меню НАстройки>Система. В зависимост от модела на телевизора и избраната от Вас опция за първоначална инсталация, тази функция може да е налице в менюто Настройки> Система> Настройки за поверителност вместо в менюто Настройки> Система> Допълнителни.*

# **Smart Center**

Smart Center е мобилно приложение, работещо на iOS и Android платформи. С таблета или телефона лесно можете да излъчвате любимите си концерти и програми от вашия Smart TV. Освен това можете да пуснете приложения, използвайте вашия таблет като дистанционно управление за вашия телевизор и споделяйте медийни файлове.

**Забележка:** *Дали ще можеш да ползваш всички функции на това приложение зависи от функциите на вашия телевизор.*

# **Първи стъпки**

За да използвате функциите Smart Center, връзките трябва да са правилно създадени. Да се свържете с вашата мрежа безжично, включете WLAN адаптера към един от USB портовете, ако телевизорът ви не разполага с вътрешна функция WLAN. За да можете да използвате Интернет базираните характеристики, вашият модем / рутер трябва да бъде свързан към интернет.

*сВАЖНО: Уверете се, че телевизорът и мобилното устройство са свързани към една и съща мрежа.*

За функцията за споделяне на медия опцията **"Споделяне на аудио видео файлове"** трябва да е активирана (ако е налична). Натиснете бутона **Menu** на дистанционното управление, изберете меню **Система>Настройки>Други** и натиснете **OK**. Маркирайте **AVS** и променете на **Активирано.** Сега телевизорът може да бъде свързан към мобилното ви устройство.

Инсталирайте приложението Smart Center на вашето мобилно устройство.

Стартирайте Smart Center приложението. Ако всички връзки са конфигурирани правилно, ще видите името на вашия телевизор на мобилното си устройство. Ако името на вашия телевизор не фигурират в списъка, изчакайте малко и натиснете **Обновяване**. Изберете вашия телевизор от списъка.

## **Екран на мобилното устройство**

На основния екран можете да намерите разделите, за да осъществите достъп до различни функции.

Приложението извлича актуалния списък с канали от телевизора, когато той се включи.

**МОИТЕ КАНАЛИ:** Програмите на първите четири канала от списъка с канали, възстановени от телевизора, са показани. Можете да смените изброените канали. Натиснете върху миниатюрата на канала и задръжте. Ще се покаже списък с канали и можете да изберете желания от вас канал, който да бъде заменен.

**ТВ:** Можете да гледате съдържание от папка ТВ. В този режим можете да се движите на списъка с канали, възстановен от вашия телевизор, и кликнете върху миниатюри, за да видите страниците с подробности.

**ЗАПИСИ:** Можете да видите вашите активни записи (ако има такъв) и напомняния чрез този раздел. За да изтриете някой елемент, просто натиснете върху иконата за изтриване върху всеки ред.

ЕСП (елекктронен справочник за програмите): Можете да видите графиците за излъчване на избрани списъци канали с този раздел. Можете също така да преминавате през каналите, като натиснете върху избрания канал на стартовата решетка на ЕПС. Моля, имайте предвид, че актуализиране / опресняване на информацията на ЕПС може да отнеме известно време в зависимост от вашата качеството на мрежата и уеб услуги.

*Забележка: Интернет връзка се изисква за WEB базирани информации за ЕПС.*

**НАСТРОЙКИ:** Конфигуриране на приложението по ваше желание. Можете да промените;

**Автоматично заключване (само в IOS):** Екранът на устройството се изключва автоматично след определен период от време. По подразбиране е изключена, което означава, че екранът винаги ще остане включен.

**Автоматично активиране на FollowMeTV:**  Функцията FollowMeTV (ако е налична) ще се стартира автоматично, когато тази настройка е активирана. По подразбиране е изключена.

**Автоматично свързване към телевизор:**  Когато е активирано, вашето мобилно устройство автоматично ще се свърже с последно свързания телевизор и ще прескочи на екрана за търсене на телевизора.

**Смяна на телевизора (само в IOS):** Показва свързания в момента телевизор. Можете да натиснете върху тази настройка, за да отидете на екрана "Търсене на телевизор" и да смените вида на телевизора.

**Редактиране на потребителския списък с канали:** Можете да редактирате своя персонализиран списък с канали с помощта на тази настройка.

**Избиране на източника на списъка с канали:** Можете да изберете източника на списъка с канали, който да се използва е приложението. Опциите са "Списък с телевизори" и "Потребителски списък". Освен това можете да активирате опцията "Запомни моя избор", за да зададете избрания източник на списъка с канали като константен избор. В този случай, ако избраният източник е наличен, ще се използва в приложението.

**Номер на версията:** Показва текущата версия на приложението.

# **Страница с подробности**

За да отворите страницата с подробностите, натиснете върху програмата. На екрана на страницата с подробностите можете да получите подробна информация за избраните от вас програми. На тази страница можете да откриете раздели "Подробности", "Участнициt&екипаж" и "Видеа".

**ПОДРОБНОСТИ:** Този раздел предоставя обобщения и информация за избраната програма. Също така има линкове към Фейсбук и Туитър страници от избраната програма.

**УЧАСТНИЦИ&ЕКИПАЖ:** Показва всички хора, допринесли за текущата програма.

**ВИДЕА:** Осигурява клипове на Youtube, свързани с избраната програма.

*Забележка: За някои функции може да се изисква Интернет връзка.*

# **FollowMe TV (ако е наличен)**

Натиснете върху иконата **FOLLOW ME TV,**  намираща се в долния ляв ъгъл на екрана на вашето мобилно устройство, за да смените оформлението на функцията **FollowMe TV**.

Натиснете върху иконата за възпроизвеждане, за да стартирате стрийминг на съдържанието от телевизора към мобилното устройство. На разположение, ако вашето устройство е в работния обхват на рутера.

#### **Режим Огледало**

Този режим на функцията FollowMe TV е активиран по подразбиране и позволява стрийминг на съдържание от друг избран телевизионен източник и Медиен браузър.

#### *Забележки:*

*Имайте предвид, че се поддържат само цифрови (DVB-T/C/S) SD и HD канали.*

*Не функционират функциите за Вкл./изкл. на поддръжката на аудиото и субтитрите на няколко езика.*

*Производителността на стрийминга може да се променя в зависимост качеството на вашата връзка.*

#### **Страница за медийно споделяне**

За да получите достъп до Медийно **възпроизвеждане**, натиснете **стрелката нагоре**  в долния ляв ъгъл на екрана.

Ако иконата "Медийно възпроизвеждане" е натисната, се показва екран, където можете да изберете типа на медийния файл, който да поделяте с вашия телевизор.

*Забележка: Не се поддържат всички формати на файлове с изображения. Тази функция няма да работи, ако функцията "Аудио видео споделяне" не се поддържа.*

# **Функция Smart Remote**

Можете да използвате мобилното си устройство като дистанционно управление за вашия телевизор, след като го свържете към телевизора. За да използвате функцията smart remote, натиснете **стрелката нагоре** в долния ляв ъгъл на екрана.

#### **Гласово разпознаване**

Можете да натиснете иконата **Микрофон ( )** и да управлявате приложението си с гласови команди, като напр. "Portal!" ("Портал"!), "Volume Up/Down!" ("Увеличи/намали силата на звука!"), "Programme Up/Down!" (Следваща/предишна програма"!).

**Забележка:** *Тази функция е само за устройства, базирани на разположение на Android.*

#### **Страница с клавиатура**

Страницата с клавиатурата може да бъде отворена по два начина; чрез натискане на иконата **Клавиатура ( )** на екрана на приложението или автоматично чрез получаване на комана от телевизора.

# **Изисквания**

- **1.** Смарт телевизор
- **2.** Мрежова връзка
- **3.** Мобилно устройство, базирано на Android или iOS платформа (Android OS 4.0 или по-висока; IOS 6 или по-висока версия)
- **4.** Smart Center приложение (може да се намери в онлайн магазина за приложения на базата на Android и iOS платформи)
- **5.** Рутерен модем
- **6.** USB запаметяващо устройство във FAT32 формат (необходим за функцията запис, ако е налична)

#### *Забележки:*

*За Android устройства, поддържат се нормален (mdpi), голям (hdpi) и много голям(xhdpi) размер на екрана. Устройства с 3" или по-малък размер на екрана не се поддържат.*

*За iOS устройства, поддържат се всички размери екрани.*

*Потребителският интерфейс на Smart Center приложението подлежи на промяна в зависимост от версията, инсталирана на вашето устройство.*

# **Характеристика на Alexa Ready**

Alexa е гласовата услуга на Amazon, базирана на облаците, на разположение на много апарати с гласово управление. Вашият телевизор е съвместим с и е готов за използване с устройствата Alexa. С тази функция можете да използвате гласа си, за да контролирате функциите на телевизора си, като включване или изключване, промяна на канал или входен източник, контролиране на силата на звука и др.

#### **Изисквания**

Трябва да бъдат изпълнени следните изисквания:

- Alexa Ready Smart TV
- Amazon Alexa устройство
- Мобилно устройство, като телефона или таблета ви, с приложенията на Smart Center и Amazon Alexa инсталирани на него

• Amazon акаунт

# **Как да контролирате телевизора си с Amazon Alexa устройството**

- Свържете телевизора и мобилното си устройство със същата мрежа с достъп до интернет като вашето Alexa устройство.
- Сдвоете приложението Smart Center с телевизора си. След това докоснете логото на Amazon на главния екран на приложението Smart Center. Ще бъдете насочени към страница за регистрация. Следвайте инструкциите на екрана, за да завършите процеса на регистрация и свързване на телевизора.
- Ще бъдете помолени да определите име за вашия телевизор, наречено "Приятелско име"(ПИ). "Приятелско име" е име, което ви напомня за телевизора ви, като "телевизор в дневна стая", "кухня с телевизор", "телевизор в трапезарията" и т.н. Избирайте леснодостъпно име. Ще кажете това име, за да кажете на Alexa кой телевизор да контролира.
- Сдвоете приложението Alexa на мобилното си устройство с устройството Alexa, търсете уменията на телевизора си с марката и го активирайте в приложението Alexa. За повече информация, можете да се обърнете към ръководството за потребителя на устройството Alexa.
- Помолете Alexa да открие вашите устройства. Кажете "Открий моите устройства" или изберете **Откриване на устройства** в съответния раздел в устройството Alexa.

След като процесът на откриване приключи, ще можете да контролирате телевизора си гласово.

## **Забележка:**

*Уверете се, че устройствата са свързани към същата мрежа. Но след приключването на тези процеси на свързване и свързване устройството Alexa и вашият телевизор вече няма да трябва да са в една и съща мрежа.* 

*След като извършите първоначална инсталация на Вашия телевизор, стартирайте приложението Smart Center и го сдвоете отновов с Вашия телевизор. След това докоснете логото на Amazon на главния екран и проверете дали сте влезли в акаунта си в Amazon, ако нее необомо да влезете отново в профила си и да определите Friendly Name отново за вашия телевизор, за да можете да продължите да контролирате Телевизор с устройство Alexa.*

• Домашна мрежа с WLAN възможности

# **Примерни команди**

Ето някои от командите, които ще можете да дадете на телевизора ви с активирана от Alexa:

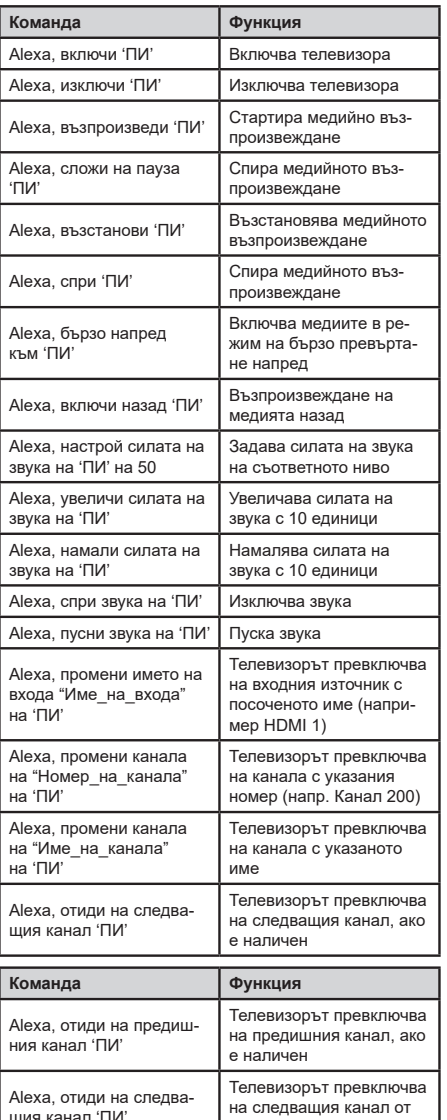

*ПИ е съкращението на 'Приятелско име'.*

списъка с канали

# **DVD режим (опция)**

# **Информация за безопасност ВНИМАНИЕ**

DVD плейрът е лазерен продукт клас 1. Този продукт използва видим лазерен лъч, който може да причини опасно излагане на радиационно излъчване. Уверете се, че използвате плейъра съгласно инструкциите.

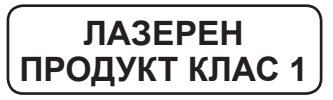

# **ОПАСНОСТ ОТ ТОКОВ УДАР**

Символът за гръмотевица в равностранен триъгълник има за цел да предупреди потребителя за наличието на неизолирано "опасно напрежение" в корпуса на продукта, което може да притежава достатъчна сила, за да доведе до риск от токов удар на хора.

Удивителният знак в равностранен триъгълник има за цел да предупреди потребителя за наличието на важни инструкции за работа и обслужване (сервизиране) в съпътстващите документи на уреда.

## **Бележки върху дискове**

## **Относно работата с дискове**

- За да поддържате дисковете чисти, хващайте ги само по техния ръб. Не докосвайте тяхната повърхност.
- Не лепете хартия или лепенки върху диска.
- Ако има лепило (или подобно вещество) върху диска, отстранете го напълно преди да ползвате диска.

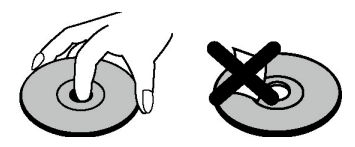

- Не излагайте диска на директна слънчева светлина, нито го поставяйте в близост до топлинни източници, като напр. горещи въздохопроводи. Не оставяйте диска и в кола, паркирана директно на слънце, тъй като температурата може бързо да се повиши и да го повреди.
- След възпроизвеждане, съхранявайте диска в кутия.

#### **При почистване**

• Преди възпроизвеждане, почистете диска с кърпа. Почиствайте диска от центъра навън.

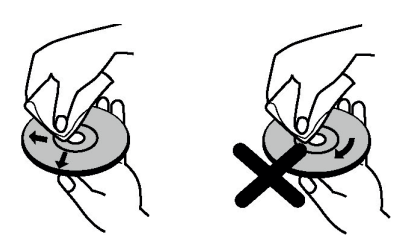

• Не ползвайте разтворители като бензин, разредители, почистващи средства, които се продават на пазара, или антистатични спрейове, предназначени за старите винилни дългосвирещи плочи.

#### **Как да гледаме DVD**

Когато поставите диск, етикетираната страна на диска трябва да сочи напред.

Когато телевизорът е включен, първо включете DVD източника, използвайки бутона **Източник** от дистанционното управление. От дистанционното управление натиснете бутона за възпроизвеждане или натиснете бутона за възпроизвеждане от страничния панел на телевизора. Ако няма поставен диск, първо поставете DVD диск и натиснете бутона "Възпроизвеждане".

*Забележка: Ако превключите на друг източник, натискайки бутони "Източника","***Превключване***" или "***Програма** *+/- " на дистанционното управление, DVD възпроизвеждането ще спре автоматично. Трябва да натиснете "Play" и възобновяване на възпроизвеждането ръчно, когато превключвате в режим на DVD.*

# **Бутони на управляващия панел на DVD-то** / **(Възпроизвеждане / Пауза)**

Възпроизвеждане/спиране на диска. Когато DVD (главното) меню е активно, този бутон действа за "избор на бутон" (избира маркирания елемент в менюто), ако това не е забранено от диска.

## / **(Спиране / Изваждане)**

Спира възпроизвеждането на диска / Изважда или зарежда диска.

#### *Забележка:*

*Не можете да извадите диска от дистанционното управление.*

*При възпроизвеждане на файл трябва три пъти да натиснете бутона* **СТОП***, за да извадите диска.*

#### **Общо възпроизвеждане**

## **Основно възпроизвеждане**

- **1.** Натиснете бутона **Standby**.
- **2.** Моля поставете диск.

Дискът автоматично ще се зареди и възпроизвеждането ще започне, ако на диска не са записани менюта.

След няколко секунди на ТВ екрана ще се появи меню или филма ще стартира. Това зависи от съдържанието на диска и може да се променя.

*Забележка: Стъпка 3 и 4 само ако на диска е записано меню.*

- **3.** Натиснете бутона **Надолу** / Нагоре / **Наляво** / **Надясно** или цифров(и) Бутон(и), за да изберете предпочитаното заглавие.
- **4.** Натиснете **OK**, за да потвърдите избраната позиция.

Възпроизведеният запис може да бъде филм, неподвижна картина или друго подменю, в зависимост от съдържанието на диска.

#### **За Ваша информация**

Ако някое действие, съответстващо на даден бутон е забранено, на екрана се показва символа " $\omega$ ".

# **Бележки относно възпроизвеждането**

- **1.** По време на бързо движение напред или назад, няма да се чува звук.
- **2.** Няма да се чуе звук по време на режим "Бавно придвижване".
- **3.** Бавното възпроизвеждане назад може да не е на разположение в зависимост от dvd съдържанието.
- **4.** В някои случаи езикът на субтитрите не се променя веднага на избрания от Вас.
- **5.** Ако предпочитаният език не може да бъде избран, дори и с многократно натискане на бутона, това означава, че този език не е наличен на диска.
- **6.** Когато плейърът се включи отново или се смени диска, изборът на субтитри автоматично се връща към първоначалните настройки.
- **7.** Ако е избран език, който не се поддържа от диска, езикът на езика автоматично ще се настрои спрямо приоритетния език на диска.
- **8.** При превключване на друг език обикновено става кръгово движение, т.е. можете да анулирате субтитрите чрез неколкократно натискане на бутона **Tекст**, докато на екрана се появи съобщението "**Изключени субтитри**".
- **9.** Когато захранването е включено или дискът е махнат, езикът, който се чува е избраният при първоначалните настройки. Ако този език не е записан на диска, ще се чува единствено наличния на диска език.
- **10.** Някои DVD-та може да нямат главни менюта и/или менюта на заглавията.
- **11.** Бавното придвижване назад не е налично.
- **12.** За Ваше удобство: Ако се опитате да въведете номер по-голям от общото време на текущото заглавие, полето за търсене на време ще изчезне и на горната лява

част на екрана ше се появи съобщението " $\oslash$ Невалидно въвеждане" (" Input Invalid").

**13.** Слайдшоуто е спряно, когато режим .МАШАБИРАНЕ" е включен.

# **DVD отстраняване на неизправности**

# **Лошо качество на изображението (DVD)**

- Уверете се, че DVD диска не е повреден. (резки, отпечатъци от пръсти и т.н.)
- Почистете DVD диска и опитайте отново.

*Виж инструкциите, дадени в раздела "Бележки за дисковете".*

- Уврете се, че DVD дискът е поставен правилно с лицето напред.
- Влажен DVD диск или наличие на кондензация, може да повреди устройството. Изчакайте 1 до 2 часа в режим "Готовност", за да подсушите уреда.

## **Дискът не се възпроизвежда**

- В уреда няма диск. Моля поставете диск.
- Неправилно поставен диск.

**Забележка:** *Уврете се, че DVD дискът е поставен правилно с лицето напред.*

• Неправилен тип диск. Плейърът не може да възпроизвежда CD-ROMS дискове и др. Регионалният код на DVD-то трябва да отговаря на плейъра.

#### **Грешен език на екранното меню**

- Изберете езика в менюто за настройки.
- Езикът на звука или субтитрите на DVD-то не може да се променя.
- На DVD.диска не е записан звук и/или субтитри на различни езици.
- Опитайте се да промените звука или субтитрите, като използвате меню "DVD заглавия". Някои DVD дискове не позволяват на потребителя да сменя тези настройки, без да се използва менюто на диска.
- Тези функции не са налични на DVD диска.

## **Няма изображение**

• Уверете се, че сте натиснали правилния бутон от дистанционното управление. Опитайте още веднъж.

#### **Няма звук**

- Проверете дали усилването е поставено на съответното ниво.
- Уверете се, че звукът не е изключен по невнимание.

#### **Изкривен звук**

• Проверете, дали е зададен правилно съответния режим на слушане.

#### **Ако нищо не помага**

Ако сте опитали горните мерки за отстраняване на проблемите и никой от тях не е помогнал, опитайте се да изключите и отново да включите Вашето TV-DVD. Ако нищо не помага, свържете се с Вашия доставчик или оторизиран сервизен техник. Никога не се опитвайте сами да ремонтирате уреда.

# **Видове дискове, съвместими с това устройство**

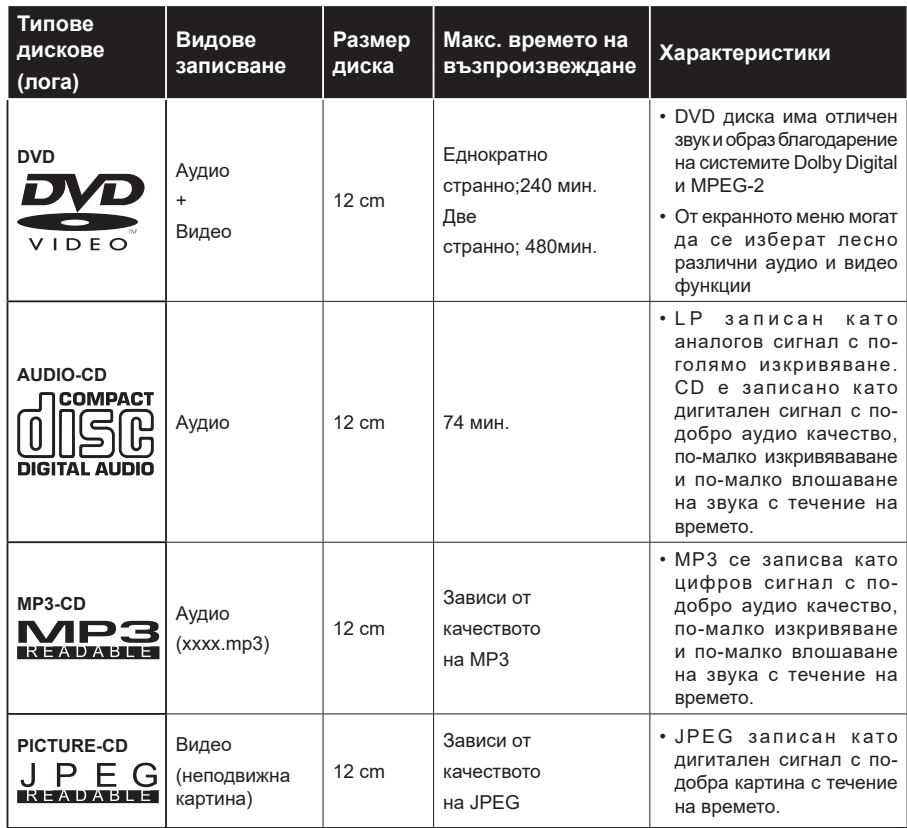

*За да осигурите правилна работа на уреда, трябва да се използва 12 см диск*

# **Спецификации**

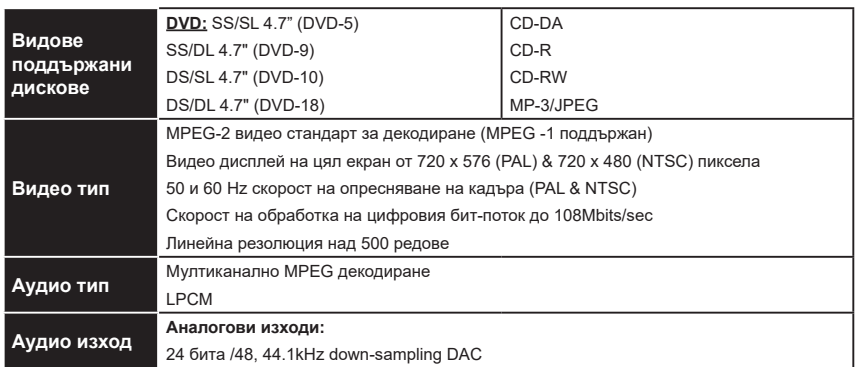

#### **Преглед на дистанционното управление (ако има DVD)**

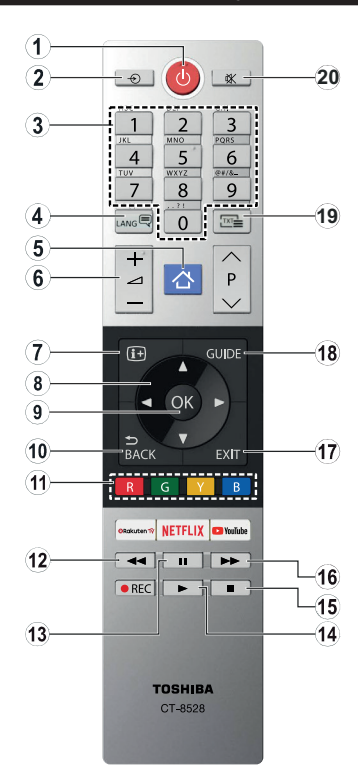

- **1.** Режим на готовност
- **2.** Избор на източник
- **3.** Цифрови настройки
- **4.** Избор на аудио език
- **5.** Меню TV
- **6.** Увеличаване/Намаляване на силата на звука
- **7.** Време
- **8.** Навигационни бутони
- **9.** OK / Избор
- **10.** Меню Предишен/Следващ
- **11.** Цветни бутони; Червен бутон - мащабиране Зелен бутон - повторение Жълт бутон - главна директория Син бутон - заглавие
- **12.** Назад
- **13.** Пауза
- **14.** Възпроизвеждане
- **15.** Стоп
- **16.** Бързо напред
- **17.** Изход
- **18.** DVD меню
- **19.** Избор на език на субтитрите
- **20.** Заглушаване

# **Обюи указания за експлоатацията наl DVD (ако има DVD)**

Можете да възпроизвеждате DVD, компакт дискове с филми, компакт дискове с музика или снимки, използвайки подходящи бутони от Вашето дистанционно управление. . По-долу са описани главните функции на често използваните бутони на дистанционното управление.

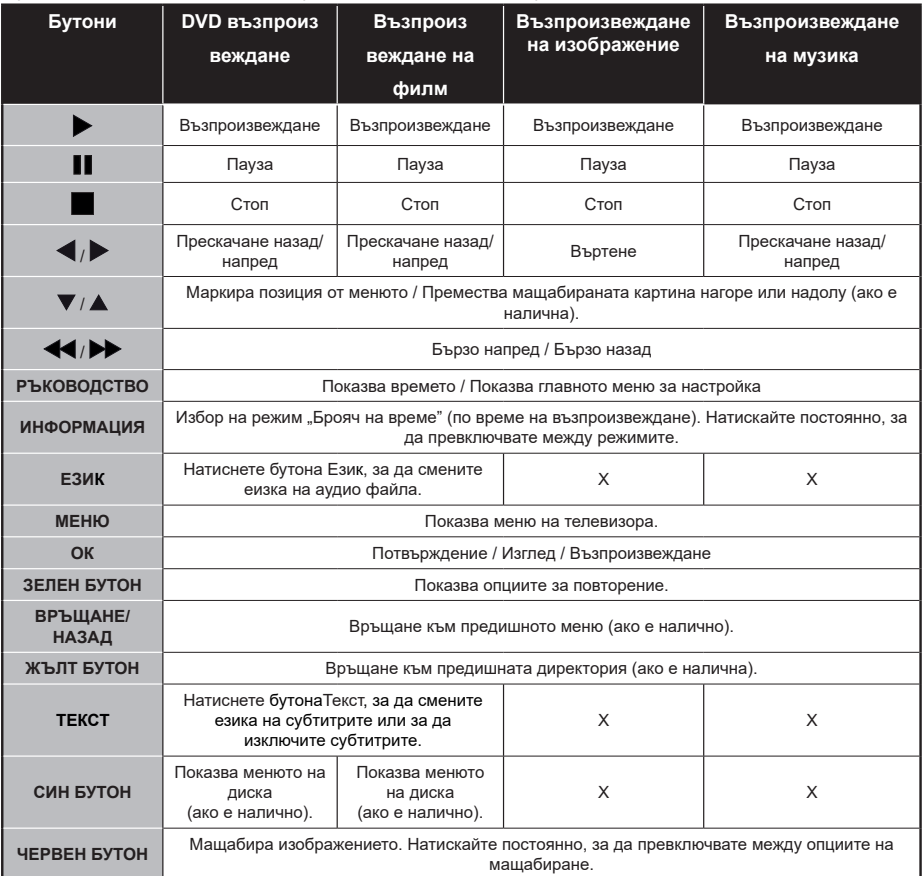

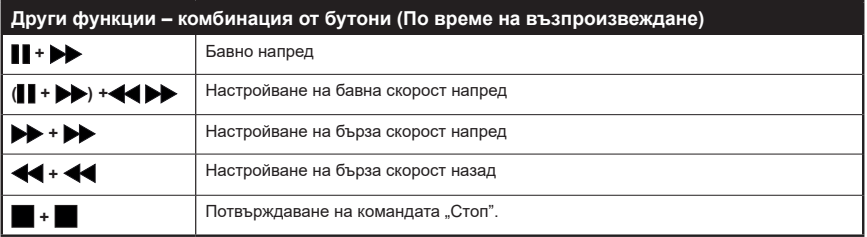

(\*) Можете да превключите на друго заглавие, натискайки директно цифровите бутони. Трябва да натиснете 0 и след това цифров бутон, за да превключите на едно цифрово заглавие (например: за да изберете 5, натиснете 0 и 5).